## **МІНІСТЕРСТВО ОСВІТИ І НАУКИ УКРАЇНИ**

## **ХАРКІВСЬКИЙ НАЦІОНАЛЬНИЙ ЕКОНОМІЧНИЙ УНІВЕРСИТЕТ ІМЕНІ СЕМЕНА КУЗНЕЦЯ**

# **КОМП'ЮТЕРНІ ІНФОРМАЦІЙНІ СИСТЕМИ В ОРГАНІЗАЦІЇ РОБОТИ ІТ-ПІДПРИЄМСТВ**

**Методичні рекомендації до лабораторних робіт для студентів галузі знань 12 "Інформаційні технології" другого (магістерського) рівня**

> **Харків ХНЕУ ім. С. Кузнеця 2019**

УДК 681.518:004.9(07.034) К63

**Укладач** О. Б. Плоха

Затверджено на засіданні кафедри інформаційних систем. Протокол № 1 від 28.08.2018 р.

*Самостійне електронне текстове мережеве видання*

К63 **Комп'ютерні** інформаційні системи в організації роботи ІТпідприємств [Електронний ресурс] : методичні рекомендації до лабораторних робіт для студентів галузі знань 12 "Інформаційні технології" другого (магістерського) рівня / уклад. О. Б. Плоха. – Харків : ХНЕУ ім. С. Кузнеця, 2019. – 46 с.

Подано методичні рекомендації щодо виконання лабораторних робіт. Особливу увагу приділено моделюванню процесів управління діяльністю ІТпідприємства з використанням CASE-технологій (IDEF0, DFD), а також використанню інформаційних систем і технологій для дослідження та розвитку маркетингових, організаційних, операційних і фінансових аспектів доцільності ІТ-підприємства.

Рекомендовано для студентів галузі знань 12 "Інформаційні технології" другого (магістерського) рівня.

#### **УДК 681.518:004.9(07.034)**

© Харківський національний економічний університет імені Семена Кузнеця, 2019

## **Вступ**

<span id="page-2-0"></span>У зв'язку з розвитком комп'ютерних інформаційних систем і технологій та зростанням їхньої ролі в діяльності підприємств на сьогодні все гостріше постає проблема ефективного управління ІТ-підприємствами. Для того, щоб ефективно організовувати роботу ІТ-підприємства, необхідно мати відповідне програмне, організаційне і технічне забезпечення. До того ж важливу роль буде грати можливість швидкої адаптації діяльності ІТ-підприємств до змін у зовнішньому середовищі.

Навчальна дисципліна "Комп'ютерні інформаційні системи в організації роботи ІТ-підприємств" (далі "КІС в організації роботи ІТ-підприємств") покликана розвинути компетентності студентів щодо впровадження і супроводу комп'ютерних інформаційних систем та використання технологій оброблення інформації, систем підтримки прийняття рішень в організації роботи підприємств у сфері інформаційних технологій (ІТ).

**Метою лабораторного практикуму** є моделювання діяльності ІТпідприємства із застосуванням методології структурно-функціонального моделювання SADT і стандартів IDEF, а також використання інформаційних систем та технологій щодо дослідження та розвитку маркетингових, організаційних, операційних та фінансових аспектів доцільності ІТпідприємства.

Завдання в межах цього лабораторного практиму охоплюють два найважливіші аспекти:

по-перше, студенти набувають компетентностей щодо організації роботи ІТ-підприємства шляхом проектування інформаційної системи управління діяльністю ІТ-підприємства, розглядаючи її як складний бізнес-процес, визначають функціональний та структурний зміст, інформаційні потоки й моделі сховищ даних;

по-друге, студенти набувають компетентностей щодо організації роботи ІТ-підприємства, досліджуючи маркетингові, організаційні, операційні та фінансові аспекти доцільності, використовуючи сучасні комп'ютерні інформаційні системи, технології та програмне забезпечення.

## <span id="page-3-0"></span>**Лабораторна робота 1 Розроблення системи управління діяльністю ІТ-підприємства з використанням case-технологій (IDEF0) за темою "Створення та організація діяльності компаній ІТ-індустрії"**

**Мета лабораторної роботи**: оволодіти навичками моделювання системи управління діяльністю ІТ-підприємства за допомогою використання стандарту IDEF0.

#### **Методичні рекомендації щодо виконання лабораторної роботи**

Процес моделювання будь-якої системи в стандарті IDEF0 починається з визначення контексту, тобто найбільш абстрактного рівня опису системи загалом. У контекст входить визначення суб'єкта моделювання, мети і точки зору на модель.

Під суб'єктом розуміється сама система. Основним завданням є визначення складових системи і зовнішніх дій. На визначення суб'єкта системи суттєво впливає точка зору (позиція), з якої розглядається система і мета моделювання, тобто спочатку необхідно визначити область моделювання. Опис галузі як системи загалом, так і її компонентів, є основою побудови моделі. У процесі моделювання область може коректуватися, але сформульована вона має бути спочатку, оскільки галузь визначає напрям моделювання і критерії завершення процесу моделювання. Під час формулювання області необхідно враховувати широту і глибину моделі (системи). Широта передбачає визначення меж моделі – кількість компонент всередині та поза системою і їхні зв'язки. Глибина визначає рівень деталізації моделі.

Визначення меж моделі передбачає, що нові об'єкти не будуть внесені в модельовану систему, оскільки внесення нового об'єкта може змінити наявні взаємозв'язки в системі (проблема "змінної області").

**Мета моделювання.** Основою проектування є системний підхід, що визначає сувору залежність цілей і завдань проектування моделі. Модель не може бути побудована без чітко сформульованої мети. Мета має визначати предметну область проектування (в нашому випадку – це інноваційна діяльність підприємства), завдання проектування, результати проектування. Формулювання мети дозволяє групі аналітиків фокусувати зусилля в потрібному напрямі. Прикладами формулювання мети можуть бути такі твердження: "Ідентифікувати і визначити поточні проблеми об'єкта управління (діяльності ІТ-підприємства), зробити можливим аналіз потенційних поліпшень".

**Точка зору.** Під час побудови моделі враховують думки різних фахівців, однак модель має будуватися згідно з єдиною точкою зору. Точку зору можна уявити як певний аспект моделювання. Слід зазначити, що точка зору має відповідати меті моделювання. Очевидно, що опис роботи підприємства з погляду фінансиста і технолога виглядає порізному, тому протягом процесу моделювання важливо виробити єдину точку зору. Як правило, вибирається точка зору фахівця, відповідального за процес моделювання. Під час вибору точки зору на модель важливим є документування альтернативних моделей, демонстрації предметної області. Для цієї мети звичайно використовують діаграми (IDEF0).

Перш ніж безпосередньо перейти до моделювання бізнес-процесу, необхідно охарактеризувати предметну область процесу управління інноваційною діяльністю підприємства. Модель може містити два типи діаграм: 1) контекстна діаграма (у кожній моделі може бути лише одна контекстна діаграма); 2) діаграма декомпозиції.

Контекстна діаграма є вершиною деревовидної структури діаграм і найзагальнішим описом системи та її взаємодії з зовнішнім середовищем.

Моделювання системи управління інноваційною діяльністю з метою її подальшої автоматизації є оптимальним засобом виявлення проблем щодо реалізації певних бізнес-процесів на підприємстві, оптимізації потоків інформації та створення відповідних баз даних для оцінювання інформації та ухвалення ефективних управлінських рішень. Для успішного моделювання з використанням IDEF0-методології об'єкт проектування має бути адекватно описаний, побудовані повні й несуперечливі функціональні моделі ІС.

Після опису системи загалом проводиться її розбиття на фрагменти. Цей процес називається функціональною декомпозицією, а діаграми, які описують кожен фрагмент і взаємодію фрагментів, називаються діаграмами декомпозиції. Після декомпозиції контекстної діаграми проводиться декомпозиція кожного фрагмента системи на дрібніші і т. д. до досягнення потрібного рівня деталізації опису.

Після кожного сеансу декомпозиції проводиться експертиза – експерти предметної області визначають відповідність реальних процесів бізнесу створеним діаграмам. Знайдені невідповідності виправляються, і здійснюється перехід до наступного рівня декомпозиції. Ця процедура дозволяє досягти відповідність моделі реальним процесам бізнесу на будь-якому рівні моделі. Синтаксис опису системи загалом і кожного її фрагмента є однаковим у всій моделі.

#### **Завдання на лабораторну роботу**

Робота виконується з використанням стандарту функціонального моделювання IDEF0. Для цієї лабораторної роботи рекомендується контекстну діаграму та діаграми декомпозиції першого і другого рівня виконувати в стандарті IDEF0.

У роботі проводиться побудова моделі "Управління діяльністю ІТпідприємства".

Необхідно побудувати контекстну діаграму і діаграму першого рівня декомпозиції відповідно до постановки завдання, яка наведена у лабораторній роботі з використанням стандарту IDEF0. Подальша робота проводиться відповідно до виданого студенту варіанта та полягає у декомпозиції функціональних блоків у стандартах IDEF0.

На основі побудованої моделі необхідно оформити звіт за лабораторною роботою, що містить:

1) вхідні дані виконання роботи (запропонований варіант);

2) контекстну діаграму і всі діаграми декомпозиції відповідного варіанта, що подані в стандарті IDEF0;

3) звіт, який сформований у програмному продукті.

#### **Приклади моделювання в стандарті IDEF0**

Як приклад розглянемо побудову моделі "Управління інноваційною діяльністю підприємства". Перш ніж безпосередньо перейти до моделювання бізнес-процесу, необхідно охарактеризувати предметну область процесу управління інноваційною діяльністю підприємства. На рис. 1.1 подано функціональний блок, основні вхідні та вихідні інформаційні потоки, регламенти та відповідальних за процес управління інноваційною діяльністю.

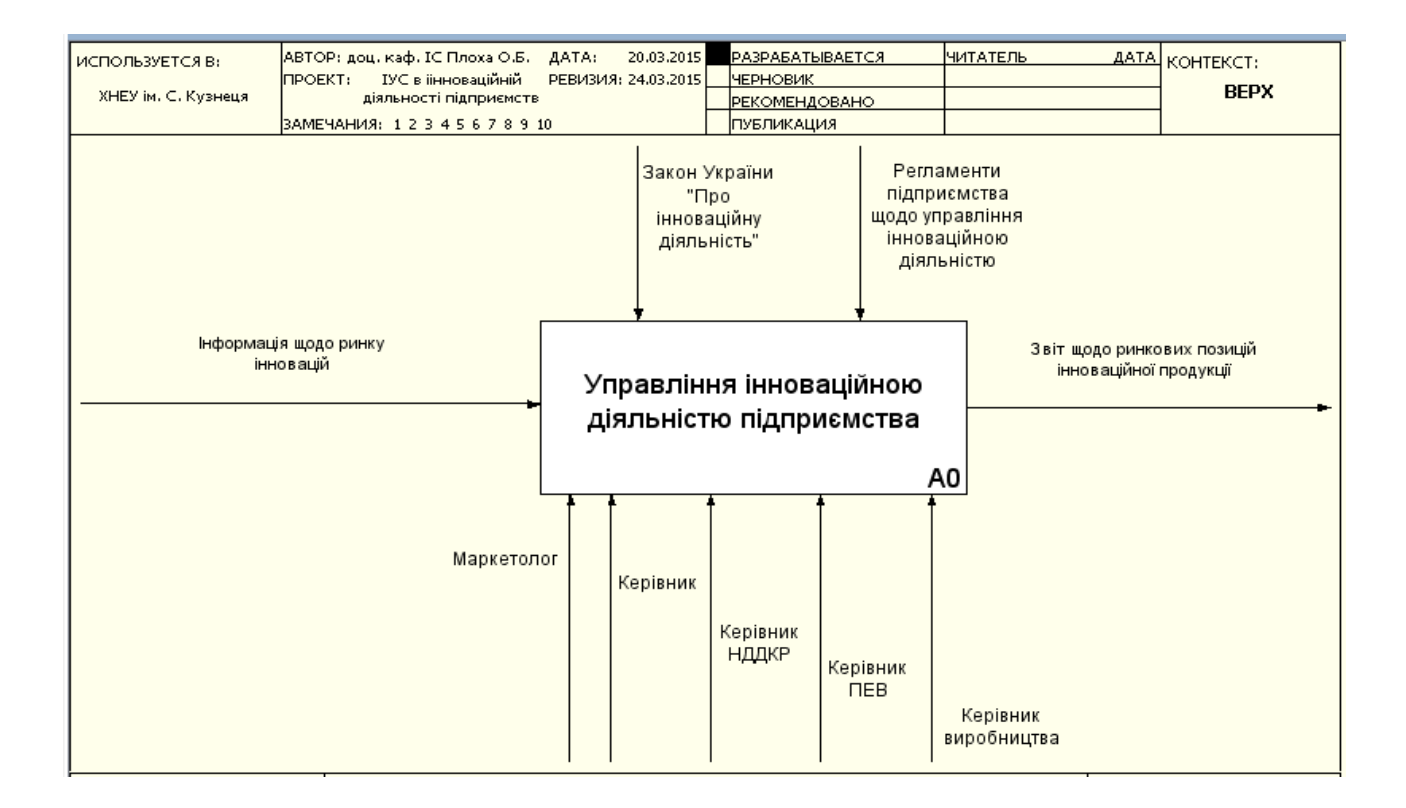

#### Рис. 1.1. **Контекстна діаграма бізнес процесу**

На рис. 1.2 наведено основні декомпозиційні блоки, які розкривають сутність процесу управління інноваційної діяльності, виходячі зі стадій його реалізації. На рис. 1.3 подано декомпозицію бізнес-процесу А1, в основу якого покладено послідовність етапів розроблення інноваційної ідеї від дослідження інноваційного оточення та можливостей до розроблення бізнес-плану інноваційної ідеї.

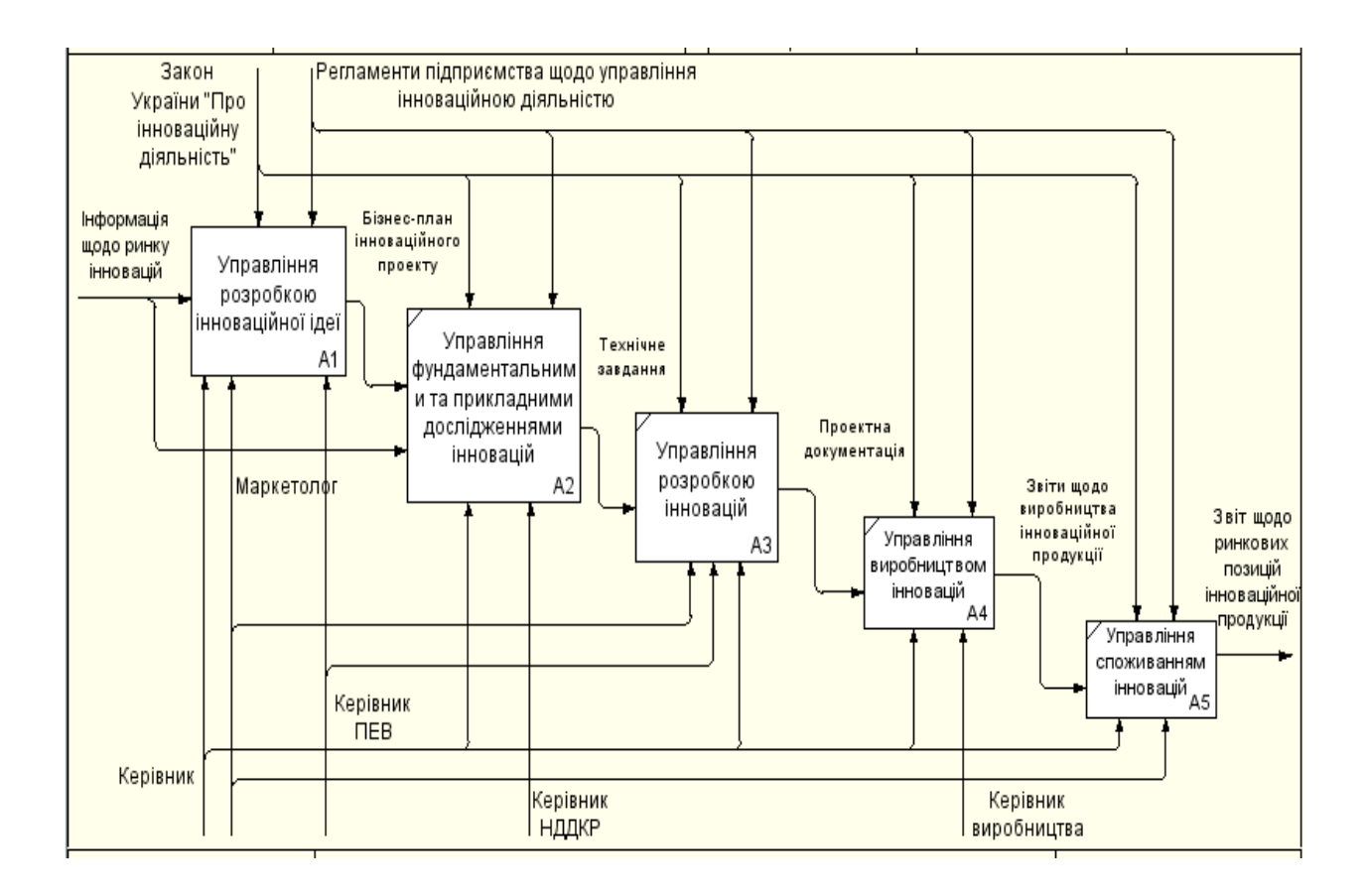

Рис. 1.2. **Діаграма першого рівня декомпозиції**

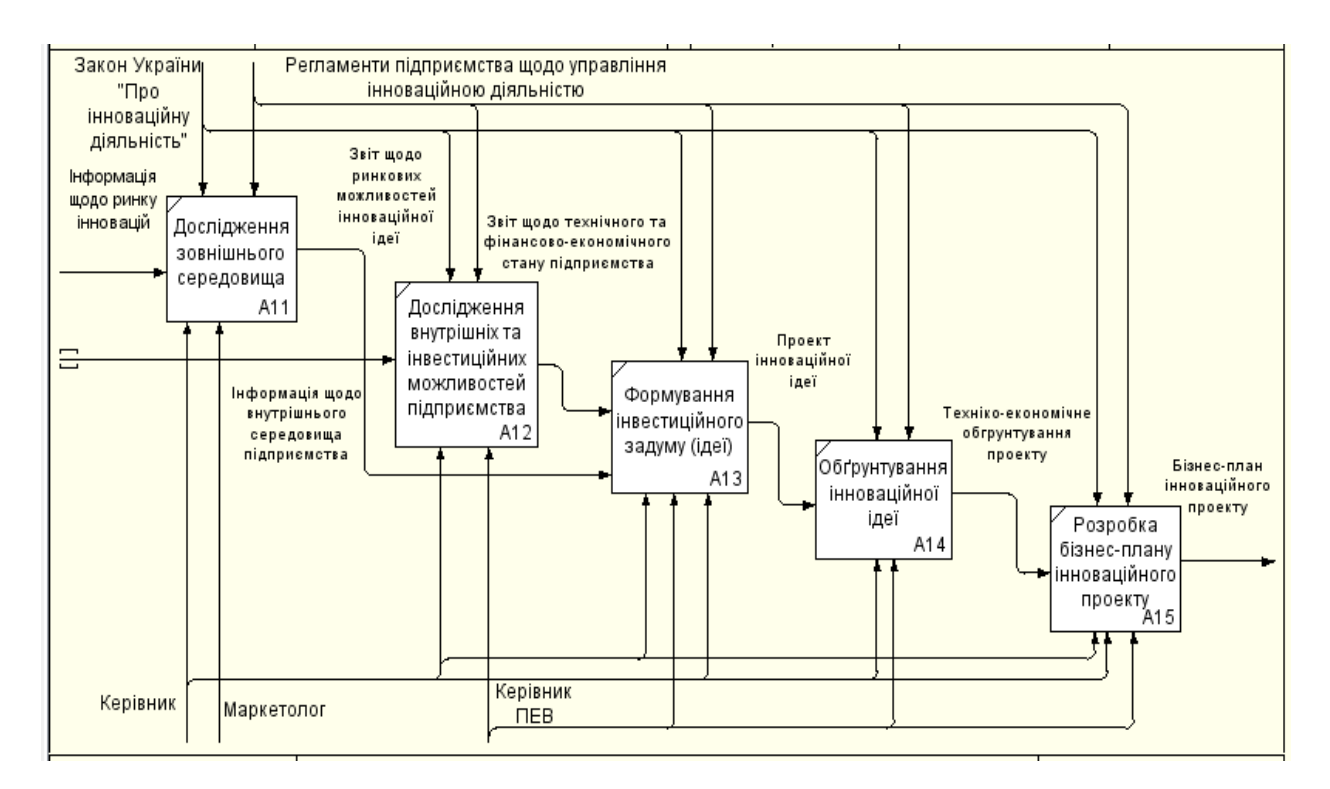

Рис. 1.3. **Декомпозиція бізнес-процесу "Управління розробленням інноваційної ідеї"**

## <span id="page-8-0"></span>**Лабораторна робота 2 Моделювання інформаційних потоків у діяльності ІТ-підприємства з використанням case-технологій (DFD) за темою "Проектування системи управління діяльністю ІТ-підприємствами"**

**Мета лабораторної роботи**: оволодіти навичками моделювання потоків даних та інформаційних потоків у процесі управління діяльністю ІТ-підприємства за допомогою використання стандарту DFD.

#### **Методичні рекомендації щодо виконання лабораторної роботи**

Діаграми потоків даних (Data flow diagramming, DFD) використовуються для опису документообігу і оброблення інформації. Подібно IDEF0, DFD подає модельну систему як мережу зв'язаних між собою робіт. Їх можна використовувати як доповнення до моделі IDEF0 для наочнішого відображення поточних операцій документообігу в корпоративних системах оброблення інформації. DFD описує:

функції оброблення інформації (роботи);

документи (стрілки, arrows), об'єкти, співробітників або відділи, які беруть участь в обробленні інформації;

зовнішні посилання (external references), які забезпечують інтерфейс із зовнішніми об'єктами, що перебувають за межами модельованої системи;

таблиці для зберігання документів (сховище даних, data store).

У Ramus Educational для побудови діаграм потоків даних використовується нотація Гейна – Сарсона.

Для того, щоб доповнити модель IDEF0 діаграмою DFD, потрібно в процесі декомпозиції в діалозі Activity Box Count натиснути на радіокнопку DFD. У палітрі інструментів на новій діаграмі DFD з'являються нові кнопки:

– додати в діаграму зовнішнє посилання (external reference).  $\Box$ Зовнішнє посилання є джерелом або приймачем даних ззовні моделі.

 $\Box$  – додати в діаграму сховище даних (data store). Сховище даних дозволяє описати дані, які необхідно зберегти в пам'яті, перш ніж використовувати в роботах.

На відміну від стрілок IDEF0, які є жорсткими взаємозв'язками, стрілки DFD показують, як об'єкти (включаючи дані) рухаються від однієї роботи до іншої. Це подання потоків спільно зі сховищами даних і зовнішньою сутністю робить моделі DFD більш схожими на фізичні характеристики системи – рух об'єктів (data flow), зберігання об'єктів (data stores), постачання і розповсюдження об'єктів (external entities).

На відміну від IDEF0, де система розглядається як взаємозв'язані роботи, DFD розглядає систему як сукупність предметів. Контекстна діаграма часто містить роботи і зовнішні посилання. Роботи звичайно іменуються за назвою системи, наприклад, "Система ведення довідників". Вміщення зовнішніх посилань у контекстну діаграму не відміняє вимоги методології чітко визначити мету, галузь і єдину точку зору на систему, що моделюється.

**Роботи.** У DFD роботи є функціями системи, що перетворюють входи у виходи. Хоча роботи зображаються прямокутниками з кутами, що округляються, їхній зміст співпадає зі змістом робіт IDEF0 і IDEF3. Так само як роботи IDEF3, вони мають входи і виходи, але **не підтримують управління і механізми,** як IDEF0.

**Зовнішня сутність.** Зовнішня сутність зображає входи в систему і/або виходи з системи. Зовнішня сутність зображається у вигляді прямокутника з тінню і звичайно розташовуються по краях діаграми. Одна зовнішня сутність може бути використана багато разів на одній або декількох діаграмах. Звичайно такий прийом застосовують, щоб не малювати занадто довгих і заплутаних стрілок.

**Стрілки (потоки даних).** Стрілки описують рух об'єктів з однієї частини системи в іншу. Оскільки в DFD кожна сторона роботи не має чіткого призначення, як в IDEF0, стрілки можуть входити і виходити з будь-якої грані прямокутника роботи. У DFD також можуть застосовуватися двонаправлені стрілки (якщо це допускається програмним продуктом) для опису діалогів типу команди – відповіді між роботами, між роботою і зовнішньою сутністю і між зовнішніми сутностями (у програмному продукті CA ERwin Process Modeler ці стрілки застосовуються, однак у Ramus Educatonal для реалізації такої взаємодії використовуються дві різнонаправлені стрілки).

**Сховище даних.** На відміну від стрілок, що описують об'єкти в русі, сховища даних зображають об'єкти у спокої.

У матеріальних системах сховища даних зображаються там, де об'єкти чекають оброблення, наприклад в черзі. У системах оброблення інформації сховища даних є механізмом, який дозволяє зберегти дані для подальших процесів.

**Злиття і розгалуження стрілок.** У DFD стрілки можуть зливатися і розгалужуватися, що дозволяє описати декомпозицію стрілок. Кожен новий сегмент стрілки, що зливається або розгалужується, може мати власне ім'я.

**Побудова діаграм DFD.** Діаграми DFD можуть бути побудовані з використанням традиційного структурного аналізу подібно тому, як будуються діаграми IDEF0. Спочатку будується фізична модель, що відображає поточний стан справ. Потім ця модель перетвориться в логічну модель, яка відображає вимоги до наявної системи. Після цього будується модель, що відображає вимоги до майбутньої системи. І, нарешті, будується фізична модель, на основі якої має бути побудована нова система.

Альтернативним підходом є підхід, популярний під час створення програмного забезпечення, який називають подієвим розділенням (event partitioning), в якому різні діаграми DFD вибудовують модель системи. По-перше, логічна модель будується як сукупність робіт і документування того, що вони (ці роботи) мають робити.

Потім модель оточення (environment model) описує систему як об'єкт, що взаємодіє з подіями із зовнішніх сутностей. Модель оточення звичайно містить опис мети системи, одну контекстну діаграму і список подій. Контекстна діаграма містить один прямокутник роботи, що зображає систему загалом, і зовнішні сутності, з якими система взаємодіє.

Нарешті, модель поведінки (behavior model) показує, як система обробляє події. Ця модель складається з однієї діаграми, в якій кожен прямокутник зображає кожну подію з моделі оточення. Сховища можуть бути додані для моделювання даних, які необхідно запам'ятовувати між подіями. Потоки додаються для зв'язку з іншими елементами, і діаграма перевіряється з погляду відповідності моделі оточення.

Отримані діаграми можуть бути перетворені з метою нагляднішого подання системи, зокрема роботи на діаграмах можуть бути декомпозовані.

#### **Завдання на лабораторну роботу**

Із метою розроблення автоматизованої підсистеми обліку звітів на сервері бази даних потрібно зберігати: інформацію, пов'язану з реалізацією бізнес-процесу "Організація діяльності ІТ-компанії", тобто створити відповідні сховища даних та інформаційні потоки. Використовуючи дані завдання 2, необхідно: розробити в стандарті DFD діаграми за всіма роботами, що подані на діаграмах А-0, А0 у стандарті IDEF0. У процесі моделювання використовуйте програмний продукт Ramus Educational.

На основі побудованої моделі, необхідно оформити звіт за лабораторною роботою, що містить:

1) вхідні дані виконання роботи (запропонований варіант);

2) контекстну діаграму та діаграми декомпозиції вузлів відповідного варіанта, подані в стандарті DFD.

#### **Приклади моделювання в стандарті DFD**

Як приклад розглянемо побудову моделі "Мотивація співробітників IT- підприємства". На рис. 2.1 наведено контекстну діаграму, визначено зовнішні сутності та вхідні й вихідні потоки даних.

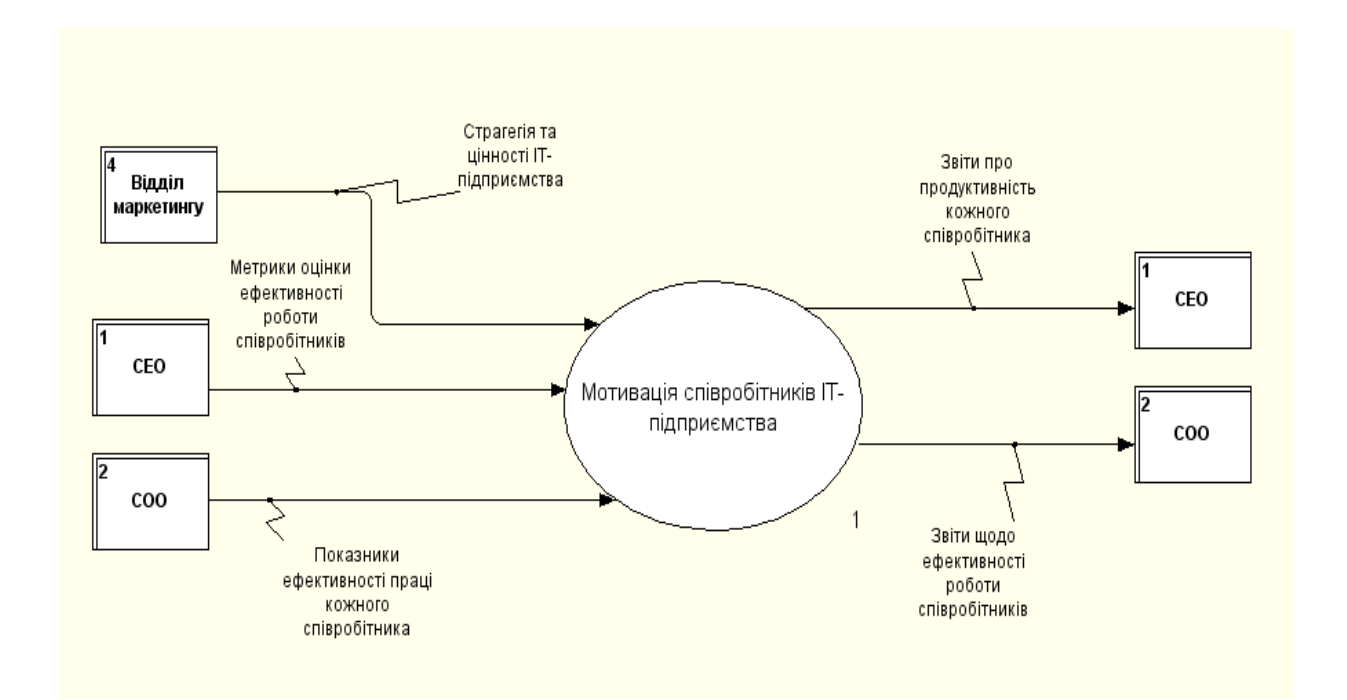

Рис. 2.1. **Контекстна діаграма бізнес-процесу** 

Для додання на діаграму зовнішніх сутностей необхідно виконати такі дії: додати на робочий простір об'єкт "зовнішнє посилання";

визвати вікно властивостей об'єкта;

натиснути кнопку "Задать DFD объект";

обрати ліворуч групу класифікаторів (якщо вони не були задані раніше, то натиснути в лівій частині вікна на праву кнопку миші та у контекстному меню обрати "Создать элемент");

натиснути праворуч кнопку "Создать элемент", ввести назву зовнішнього посилання та обрати його, відмітивши радіокнопку, двічі натиснути кнопку ОК.

На рис. 2.2 наведено діаграму потоків даних, що деталізує модуль "Мотивація співробітників IT-підприємства" за основними роботами, які виконуються на підприємстві. На цьому рівні також вводяться накопичувачі даних, які використовуються під час вирішення завдань модуля. Сховища даних додаються таким же чином, як і зовнішні сутності, тільки обирається група "Сховища даних".

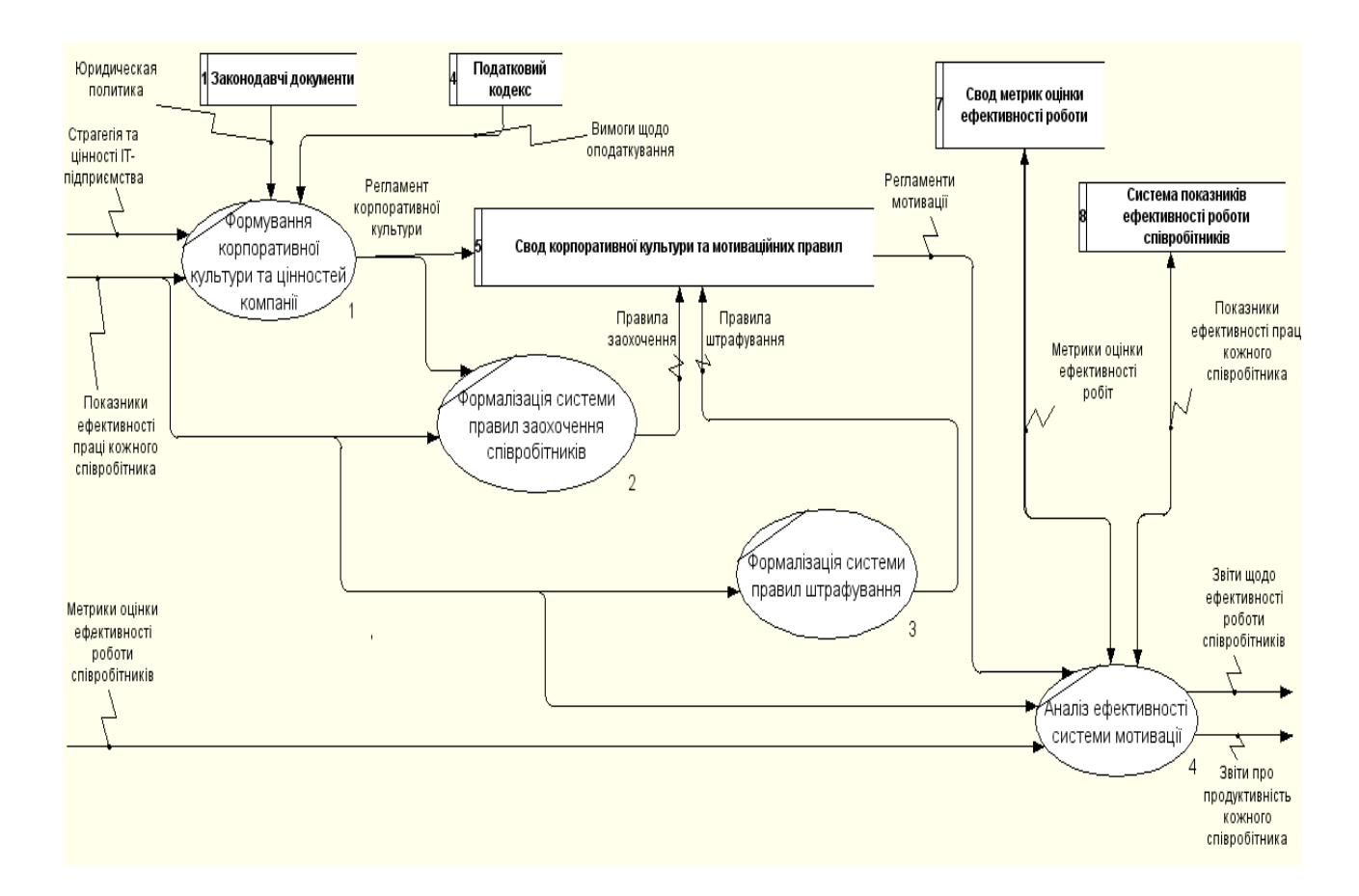

Рис. 2.2. **Діаграма першого рівня декомпозиції**

## <span id="page-13-0"></span>**Лабораторна робота 3 Розрахунок попиту на ринку інформаційних продуктів і послуг, розроблення плану маркетингу з використанням комп'ютерних інформаційних систем за темами "Інформаційні системи і технології дослідження ринку" та "Інформаційні системи й технології ведення інноваційної діяльності"**

**Мета лабораторної роботи**: дослідити ринок ІТ-продукції та ІТ-інновацій за допомогою використання інформаційних технологій і розробити план маркетингу.

#### **Методичні рекомендації щодо виконання лабораторної роботи**

Як відомо, для проведення маркетингових досліджень будь-якого ринку необхідно мати об'єкт дослідження, тобто продукт або послугу. Пропонується за об'єкт обрати інноваційний продукт на ринку інформаційних продуктів чи послуг.

Перш ніж розпочати дослідження, пропонується описати ІТ-інновацію (стартап), використовуючи Бізнес-модель Канвас (Business model Сanvas). Це один із інструментів стратегічного управління для підприємців, що працюють у рамках L.E.A.N., який дозволяє зробити опис проекту. Авторами та творцями Канвас бізнес-моделі є Олександ Остервальдер та Ів Піньє. Бізнес-модель Канвас містить дев'ять блоків, які тісно пов'язані між собою. Розробляти кожен блок у рамках цієї моделі необхідно в строго визначеній послідовності, що ще раз доводить її логічність і структурованість.

Перш ніж приступити до створення бізнес-плану, кожен засновник стартапу має розробити бізнес-модель. Процес розроблення бізнес-моделі фактично зводиться до заповнення шаблону, який містить дев'ять блоків. Кожен блок має певне змістове навантаження і дозволяє розкрити

сутність бізнес-ідеї перш за все для її автора (авторів), а також для експертів і потенційних інвесторів. Розроблення кожного з дев'яти блоків зводиться до відповідей на ряд запитань, що стосуються бізнес-ідеї. Шаблон бізнес-моделі подано на рис. 3.1.

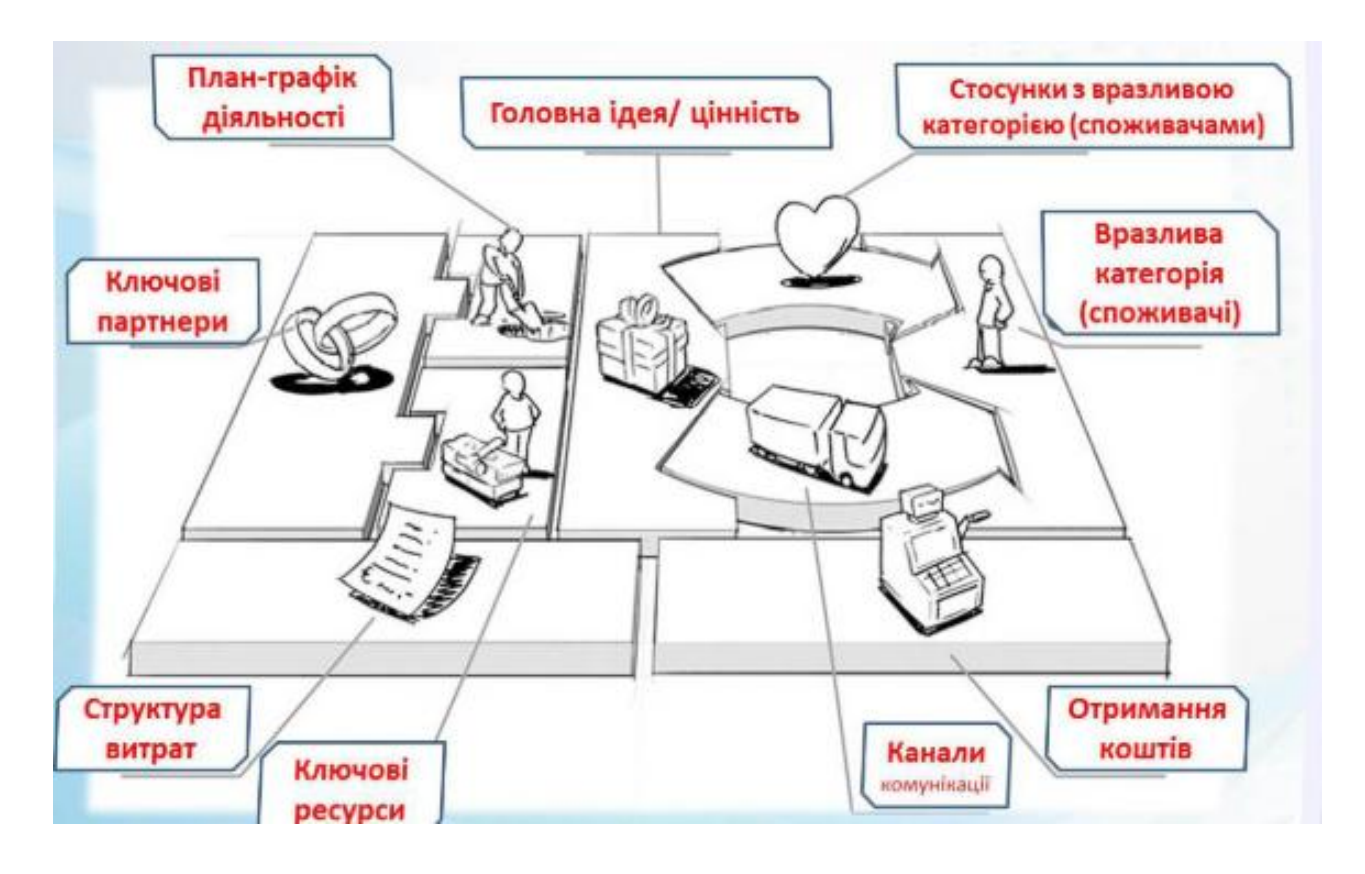

Рис. 3.1. **Бізнес-модель Канвас**

Лабораторні роботи 3 – 5, які входять до змістового модуля 2 "Використання та впровадження комп'ютерних інформаційних систем в організації роботи ІТ-підприємства" пов'язані між собою, тому що охоплюють маркетингові, організаційні, операційні та фінансові аспекти ведення ІТ-бізнесу.

Під час заповнення певного блоку бізнес-моделі студенти чітко мають розуміти, які саме аспекти розкриває той чи інший блок та які інформаційні системи й технології необхідно використовувати для характеристики певного напряму діяльності ІТ-підприємства.

Для заповнення кожного блоку необхідно, перш за все, мати відповідь на певні запитання, які дозволяють коротко, але всебічно висвітлити сутність бізнес-ідеї у різних аспектах. Послідовність заповнення шаблону та ключові питання подано на рис. 3.2.

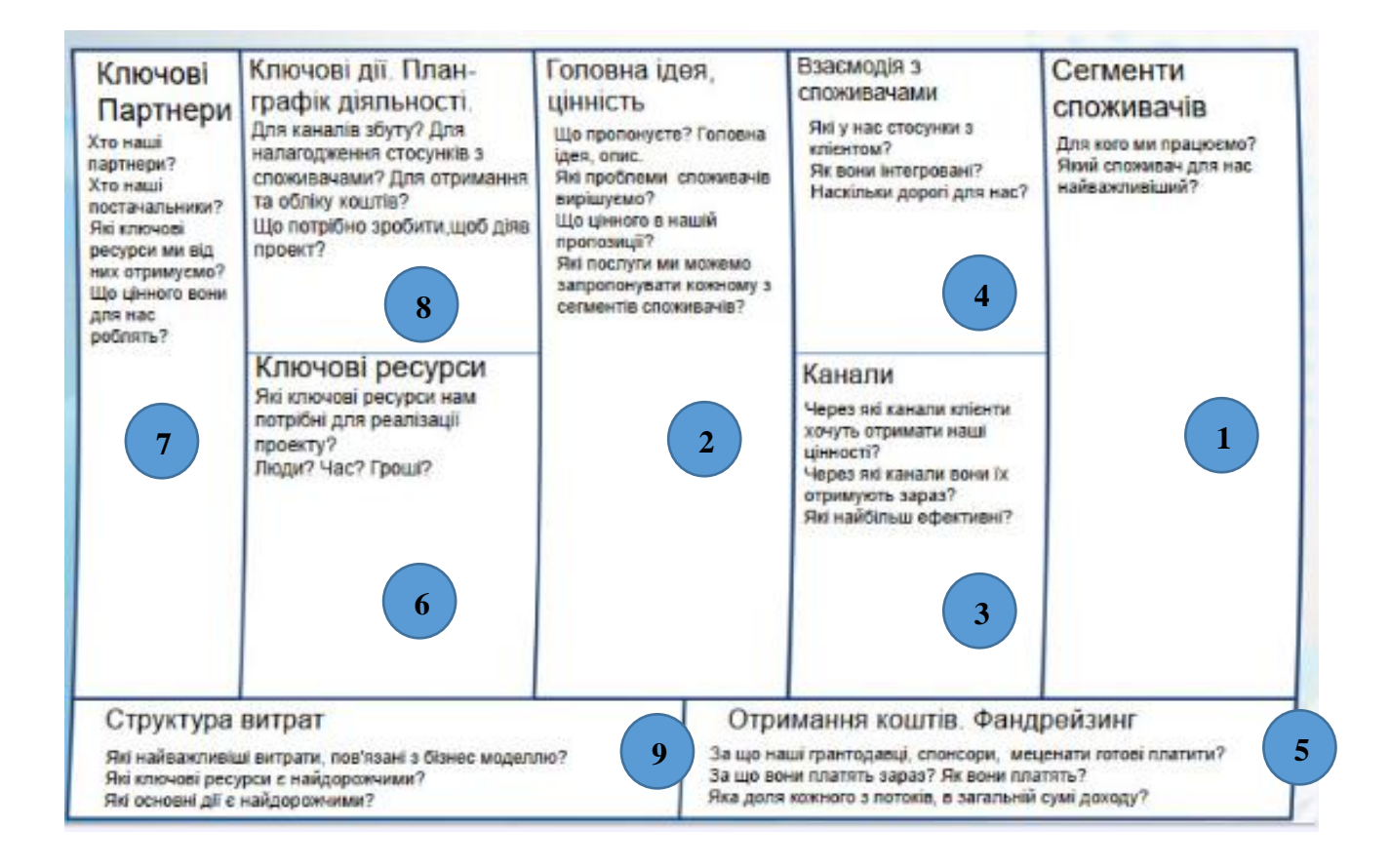

#### Рис. 3.2. **Послідовність та ключові запитання під час заповнення блоків бізнес-моделі Канвас**

Як видно з рис. 3.2, блоки 1 – 4 охоплюють маркетингові аспекти, блоки 6 – 8 – організаційні та операційні аспекти, блоки 5 та 9 – фінансові аспекти бізнесу.

Для заповнення шаблону бізнес-моделі рекомендується скористатися онлайн інструментом канванайзер [\(Canvanizer\)](https://canvanizer.com/), який можна знайти за посиланням https://canvanizer.com.

Таким чином, виконання лабораторних робіт за змістовим модулем 2 розпочинається з побудови моделі Канвас для інноваційного продукту в ІТ-сфері. Після побудови моделі Канвас студенти переходять до детального розкриття кожного з блоків. У лабораторній роботі 3 увага приділяється використанню інформаційних систем і технологій для розвитку маркетингових аспектів бізнесу. У лабораторній роботі 4 увага приділяється використанню інформаційних систем і технологій для розвитку організаційних аспектів бізнесу. У лабораторній роботі 5 увага приділяється використанню інформаційних систем і технологій для розвитку операційних та фінансових аспектів бізнесу. Лабораторні роботи 3 **–** 5 виконуються в малих групах, кожна з яких імітує роботу ІТ-підприємства.

#### **Завдання на лабораторну роботу**

Для розкриття маркетингових аспектів функціонування ІТ-бізнесу необхідно, використовуючи інформаційні технології, провести дослідження ринку інновацій (дослідити ринок запропонованого малою групою інноваційного ІТ-продукту та розробити план маркетингу.

До програм, що автоматизують функції маркетингового дослідження, належать програми, які забезпечують маркетинговий аналіз ринку, товарів, оброблення даних опитування. Розглянемо ці програмні продукти.

Програма "БЭСТ-Маркетинг" дає змогу виконувати різноманітні види маркетингового аналізу, а також формує конкретні рекомендації для поліпшення становища фірми на ринку. Програма уможливлює: проведення аналізу ринку (визначення перспективних ринкових ніш; аналіз конкурентоспроможності товару; рекомендації щодо підвищення конкурентоспроможності товару; аналіз реклами, рекомендації щодо підвищення її ефективності; public relations; стимулювання продажу). Основна одиниця збереження інформації у програмі "БЭСТ-Маркетинг" – проект маркетингу.

Проведення маркетингових досліджень ринку уможливлює також програма MarketingExplorer. Головними завданнями цієї програми є: виявлення потреби покупців (споживачів), сегментація споживачів з метою повнішого розуміння потреб та уподобань покупців, виявлення головних конкурентів фірми, аналіз маркетингових заходів.

Програма SPSS (Statistikal Package for the Social Sciences) створювалася, на відміну від SAS, з орієнтацією на оброблення результатів статистичних спостережень, якими, зокрема, є маркетингові дослідження з використанням анкет. Цей пакет містить практично будь-яку необхідну статистичну процедуру – від базових, пов'язаних із вивченням одновимірних і двовимірних розподілів, до складніших – факторного, регресійного і кластерного аналізу. Крім того, з його допомогою можна створювати наочні та інформативні звіти – з використанням різноманітних графічних і табличних форм.

Моделювання стану ринку – досить новий напрям створення програмних продуктів для маркетингу. Особливий інтерес становлять програмні продукти, які описують динамічну ринкову модель, тобто систему оцінювання якісних і кількісних параметрів ринку в їхньому взаємозв'язку. Такі моделі містять низку параметрів, які зв'язують окремі складові ринку в єдину схему аналізу, а також мають кілька підпорядкованих змінних, що описують часовий ряд.

Отже, щодо створення програмного забезпечення на сьогодні існують два підходи: створення програм у вигляді маркетингового інструментарію окремих методів аналізу або програм, які моделюють ринкову ситуацію за одним чи кількома сполученими параметрами.

На основі інформації щодо кон'юнктури та тенденцій розвитку ринку запропонованого ІТ-продукту провести розрахунки в межах плану маркетингу, який обов'язково має вміщувати таку інформацію:

• визначення цілей та завдань маркетингової діяльності, цілі щодо частки ринку, розгалуженості збутової мережі, параметрів цінової політики і т. д.;

• визначення цільового сегменту;

• обґрунтування обсягів надання послуг та розподіл за місяцями з урахуванням сезонності;

• вибір та обґрунтування стратегії маркетингу і програм, що її забезпечують (товарної, цінової, розподільчої та комунікативної політик);

• розроблення бюджету маркетингу (визначення можливих витрат на реалізацію програм маркетингу).

Інформацію доцільно подати у табличному вигляді (табл. 3.1 **–** 3.9).

Таблиця 3.1

#### **Графік реалізації продукту (послуг) за місяцями,** грн

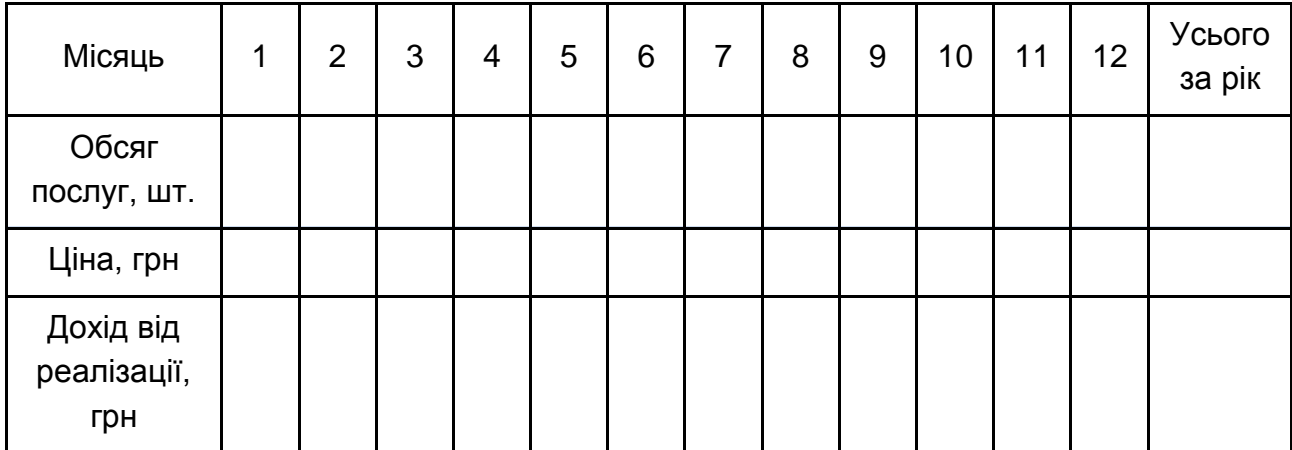

### **Система стратегій маркетингу**

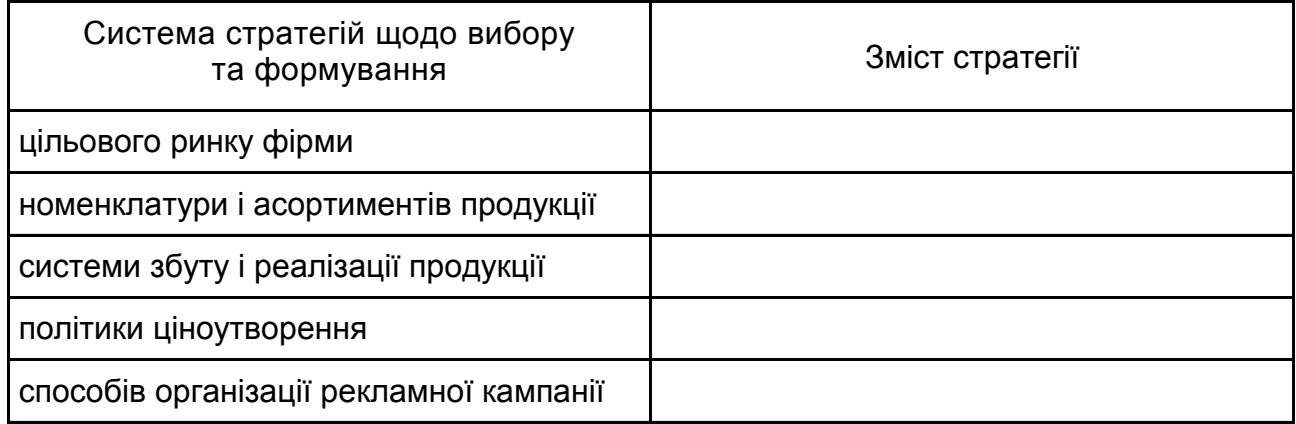

#### Таблиця 3.3

## **Товарна політика**

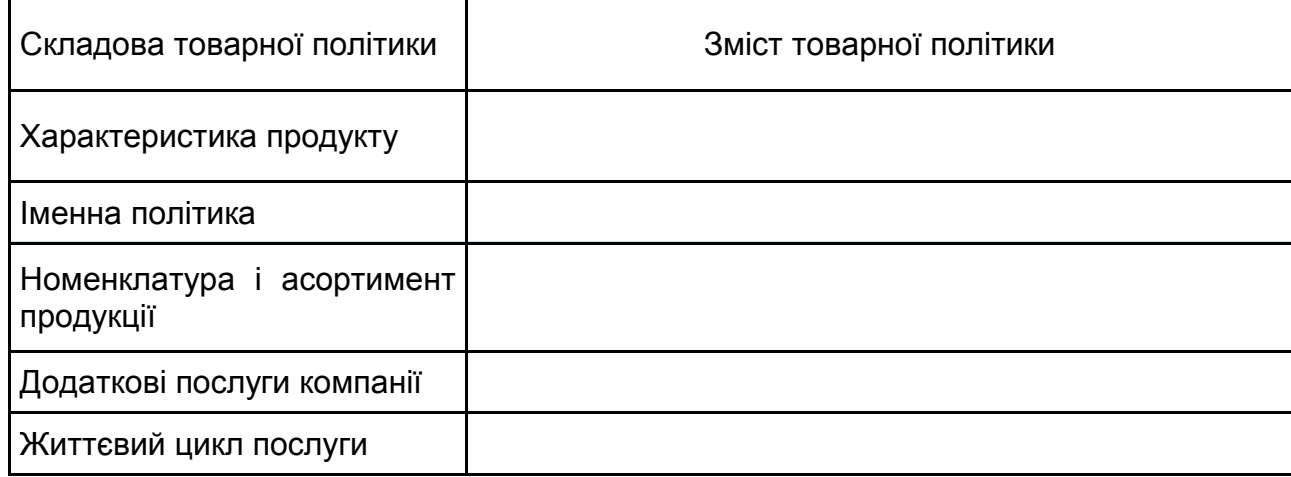

Таблиця 3.4

## **Політика розподілу**

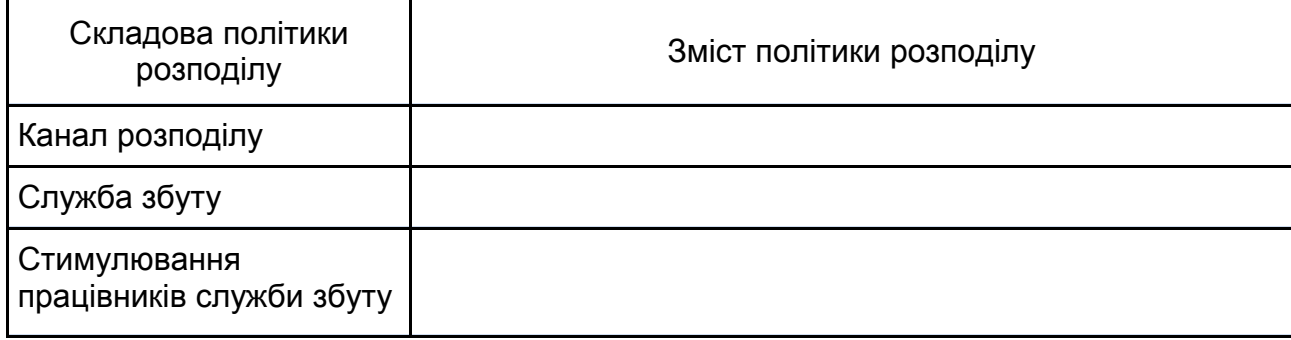

### **Політика ціноутворення**

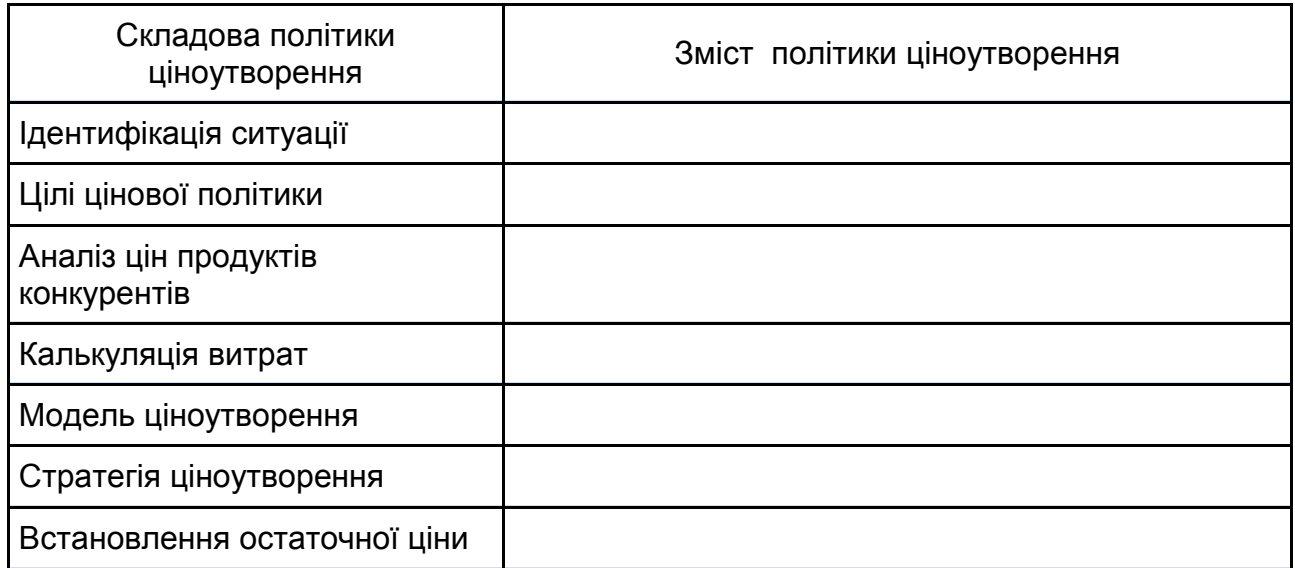

Таблиця 3.6

#### **Комунікаційна політика**

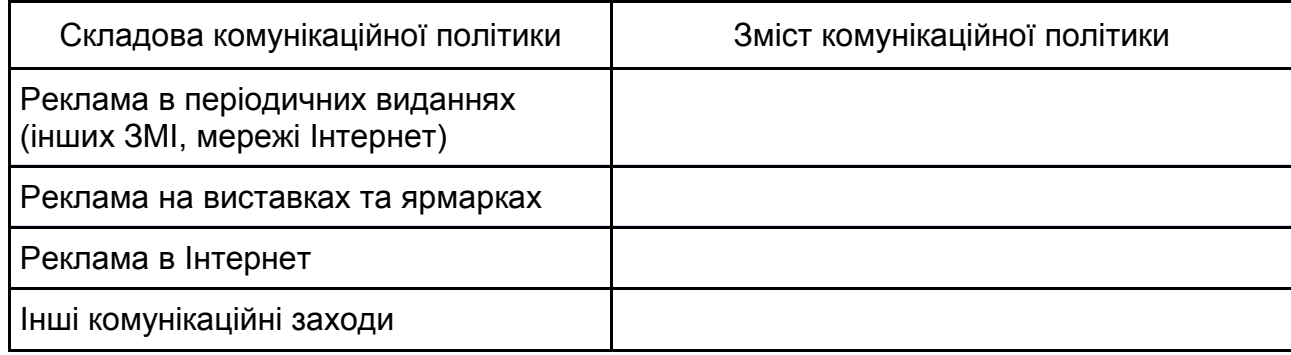

Таблиця 3.7

### **Витрати на реалізацію рекламних заходів за перший рік реалізації проекту,** грн

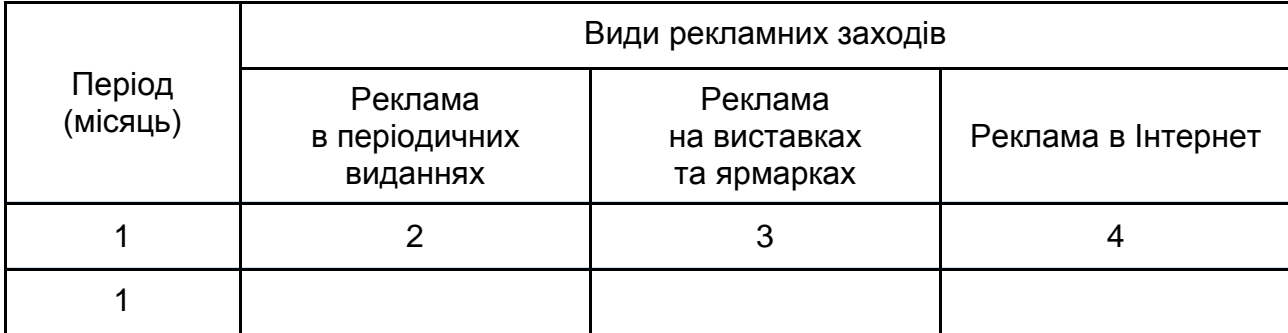

### Закінчення табл. 3.7

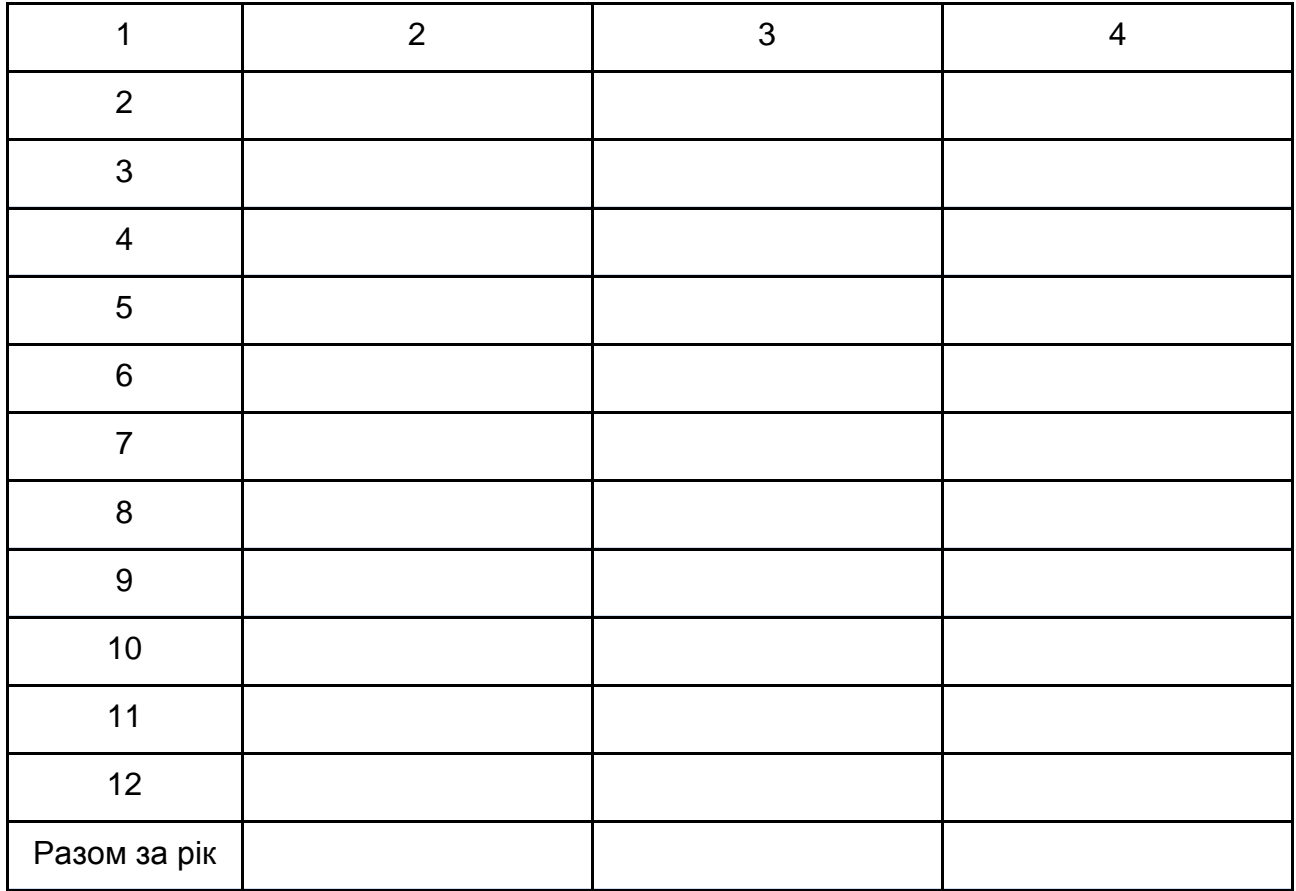

## Таблиця 3.8

## **Витрати на зарплату персоналу, пов'язаного зі збутом**

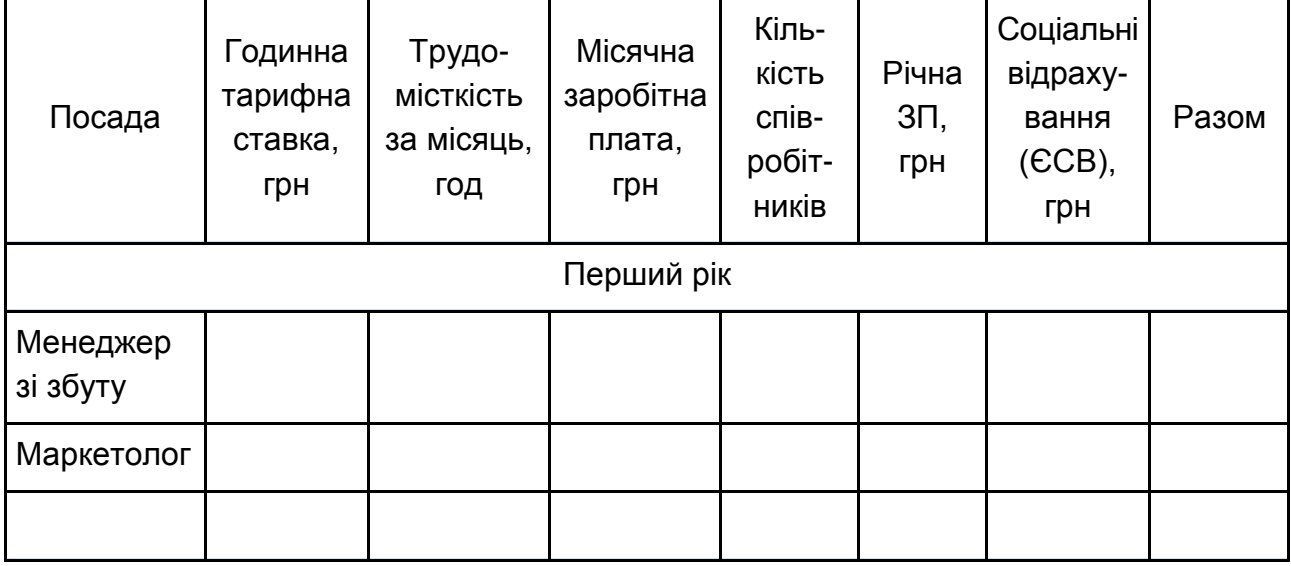

Таблиця 3.9

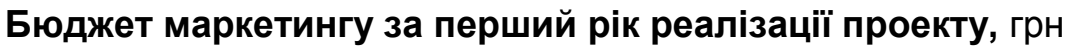

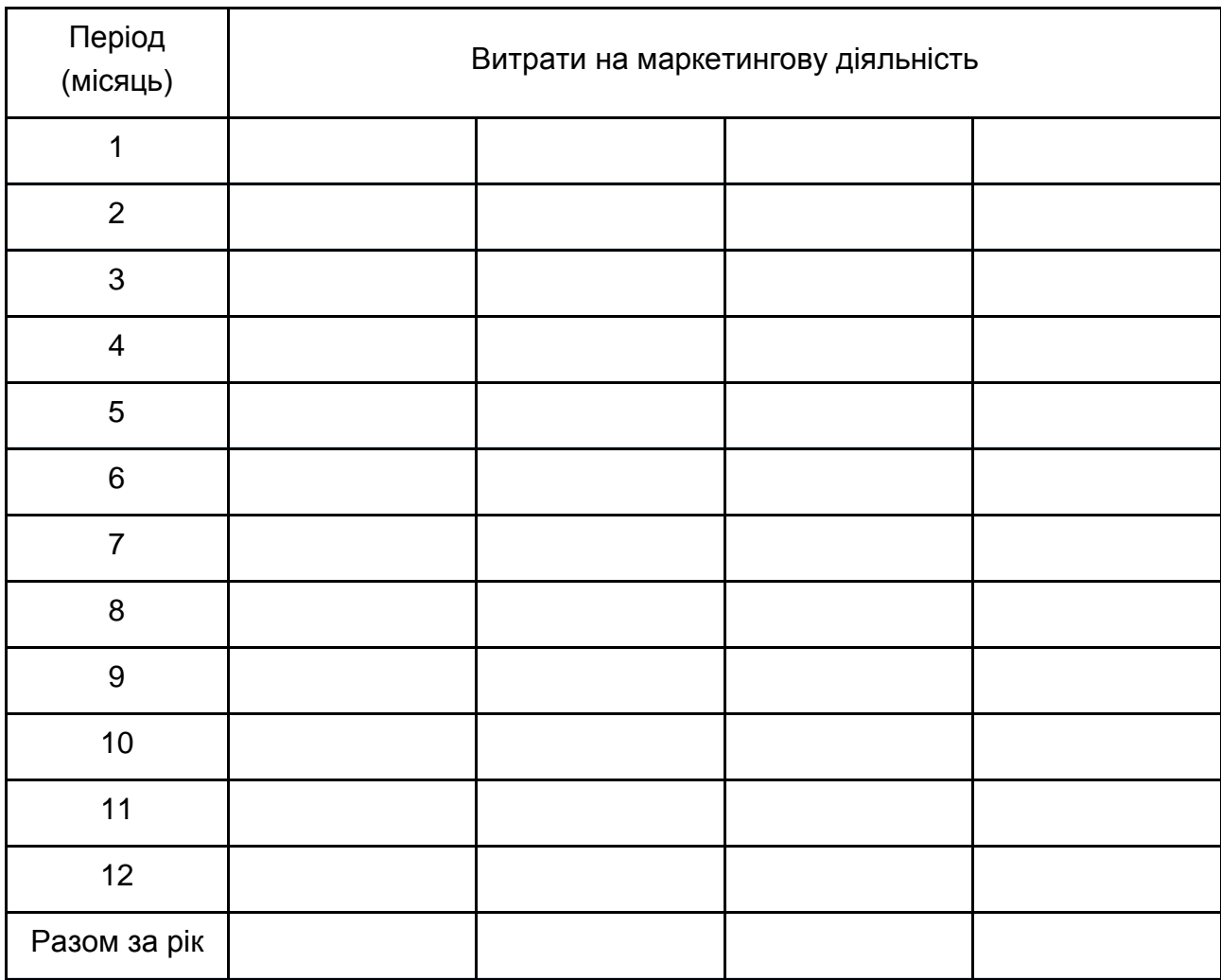

На основі побудованої бізнес-моделі Канвас та проведених розрахунків, необхідно оформити звіт за лабораторною роботою, що містить:

1) бізнес-модель Канвас (посилання на он-лайн шаблон та скриншоти проекту);

2) розрахунки попиту на ІТ-продукт чи послугу (з обґрунтуванням та інструментами дослідження).

## <span id="page-22-0"></span>**Лабораторна робота 4 Організаційні аспекти роботи ІТ-підприємства. Розподіл обов'язків та відповідальності між учасниками команд у процесі виконання ІТ-проекту за темою "Інформаційні системи і технології в організації діяльності ІТ-підприємства"**

**Мета лабораторної роботи:** оволодіння компетентністю щодо організації діяльності ІТ-підприємства щодо створення інноваційного ІТ-продукту чи послуги.

#### **Методичні рекомендації щодо виконання лабораторної роботи**

Діяльність ІТ-підприємства потребує чіткого керування незалежно від того чи нова для компанії ця діяльність (наприклад, розроблення та просування на ринок нового ІТ-продукту), чи вже наявна. Сучасні інформаційні системи та технології дозволяють ефективно організувати будь-яку діяльність (стратегічну чи операційну) для будь-якої компанії (малої чи великої).

Microsoft Project як інструмент управління проектами зокрема, так й інструмент управління підприємством загалом став фактично стандартом серед засобів автоматизації роботи менеджерів різних ланок. Свою популярність він здобув завдяки вдалому поєднанню простоти використання, дружнього інтерфейсу і найбільш необхідних інструментів управління проектами.

Серед переваг Microsoft Project також можна назвати вдосконалені засоби групової роботи, які дозволяють одному менеджеру одночасно управляти декількома проектами з великою кількістю учасників. На думку Gartner Group, Microsoft Project – кращий вибір для організацій, де використовується матрична структура управління, тобто проектні команди припускають взаємодію співробітників із різних департаментів.

Перед початком роботи над проектом необхідно розбити проект на його завдання, описати їхні зв'язки, оцінити трудомісткість завдань і описати ресурси, необхідні для реалізації проекту. Це є вихідною інформацією для роботи Microsoft Project, і, здебільшого, цю роботу виконує керівник ІТ-підприємства. На основі цієї інформації система автоматично складає докладний календарний план ходу виконання робіт, визначає критичні шляхи, виконує розрахунки бюджетних витрат, надає членам команди необхідну інформацію і відображає її в зручному для аналізу вигляді.

Після того як вихідний план складений, але до того як почати розроблення структури проекту, необхідно створити файл проекту, ввести попередні дані, а також додати в проект документи, що стосуються його планування.

Введення завдань. Календарний план проекту в Microsoft Project складається на підставі введених користувачем даних про проект загалом, про окремі його елементи – завдання, за необхідності – про ресурси (робочу силу, устаткування, програмне забезпечення), потрібні для виконання цих завдань. Якщо деякі дані за проектом змінюються після створення календарного плану, можна оновити завдання або ресурси, після чого Microsoft Project скоригує календарний план.

За замовчуванням структура завдань проекту Microsoft Project подана у вигляді переліку завдань і діаграми Ганта. Для більш зручної для користувача настройки демонстрації використовують "Мастер диаграмм Ганта".

У Microsoft Project можна вводити завдання двох видів: завдання, які виконуються одноразово, і завдання, що повторюються (із заданими параметрами повторення). Для всіх задач потрібно ввести значення тривалості, залежності завдань і обмеження, після чого Microsoft Project розраховує дату початку і дату закінчення кожного завдання. Також можна ввести в проект ресурси і призначити їх завданням, щоб вказати, який ресурс є відповідальним за завершення кожного призначення, і розрахувати, яке устаткування буде потрібно або скільки матеріалу буде витрачено. Якщо вводяться ресурси, то календарні плани завдань стають більш детальними за рахунок даних про затрати праці, одиниці вимірювання і робочий час, що вводяться в календарі. На планування можуть вплинути й інші елементи, такі як: час випередження і час запізнення, типи завдань, доступність ресурсів.

Створення структури проекту. Для систематизації календарного плану в Microsoft Project можна використовувати структуру, яку доцільно задавати по ходу введення завдань або проекту після того, як всі завдання введені. Структурування дозволяє організувати завдання у вигляді ієрархії сумарних завдань і підзавдань. За замовчуванням усі сумарні завдання виділяються напівжирним шрифтом і розташовуються з виступом, а підзавдання відображаються під ними з відступом.

Сумарні завдання допомагають виділити основні й проміжні етапи проекту чи діяльності ІТ-підприємства. Вони підсумовують дані підзавдань, згрупованих у структурі під відповідно сумарним завданням. У структурі можна встановити будь-яку кількість рівнів, необхідну для відтворення схеми організації проекту.

Для позначення важливої події, наприклад, завершення великого етапу, в календарному плані використовують віхи – завдання з нульовою тривалістю.

Кодування завдань. Структуру проекту в Microsoft Project можна задати і відобразити декількома способами. Крім сумарних завдань і віх, для цього також використовують коди структурної декомпозиції робіт (СДР), або коди структури. СДР – це ієрархія завдань у проекті, яка позначається послідовностями цифр, літер та їхніми комбінаціями. Microsoft Project дозволяє подати структурну декомпозицію робіт за допомогою ідентифікаторів завдань або за допомогою кодів СДР. Код структурної декомпозиції робіт (СДР) – це літерно-цифровий код, що однозначно визначає місце розташування кожного завдання в загальній структурі проекту. Коди СДР можна використовувати для опису календарного плану і відстеження витрат. У Microsoft Project застосовуються коди СДР двох типів. Перший тип кодів – номер у структурі. Він автоматично обчислюється для кожного завдання на основі структури переліку завдань. Номер у структурі є тільки числовим; його не можна змінити, але він автоматично коригується під час переміщення завдань вгору або вниз за переліком завдань або під час зміни рівня завдання. Другий тип кодів СДР – код, який настроюється вручну. Для кожного проекту можна визначити один набір настроюваних кодів СДР. Кожен рівень коду СДР

є поданням певного рівня структури переліку завдань. Але, на відміну від номерів у структурі, рівні коду можуть містити літери, цифри і знаки (комбінації літер і цифр), залежно від того, як були задані рівні маски коду під час створення коду СДР. Можна задати автоматичне обчислення таких кодів для нових завдань, а також дозволити повторення кодів СДР у різних завданнях.

Встановлення залежностей між завданнями. Визначивши, із яких завдань складається проект, необхідно встановити послідовність їхнього виконання, зв'язавши між собою завдання, які залежать один від одного. Наприклад, деякі завдання мають бути закінчені, щоб можна було починати інші. Для встановлення зв'язків між завданнями необхідно визначити залежність між датами їхнього початку або закінчення. Існують чотири типи залежностей: закінчення-початок, початок-початок, закінчення-закінчення, початок-закінчення.

Оцінювання тривалості завдання. Додаючи завданя до переліку завдань, потрібно ввести для кожного з них його тривалість і зв'язки. Дати початку і закінчення будуть обчислені в Microsoft Project автоматично. Для досягнення максимальної гнучкості в ході планування варто уникати жорстких обмежень дати початку або закінчення завдання. Під час введення нового завдання в Microsoft Project йому автоматично призначається тривалість в один день. Знак питання біля тривалості вказує, що це лише попередня оцінка. Завданню можна призначити астрономічну тривалість. У цьому випадку тривалість буде плануватися без врахування неробочого часу і вихідних.

Для оцінювання тривалості завдань може бути використаний аналіз за методом PERT. Після встановлення оптимістичної, песимістичної й очікуваної тривалостей завдань календарного плану виконується розрахунок зваженої величини цих трьох значень. Крім того, оптимістичні, песимістичні й очікувані значення можуть використовуватися окремо для визначення найбільш ранньої, пізньої і ймовірної дат закінчення проекту.

Контроль за виконанням завдань можна здійснювати за допомогою крайніх термінів для завдань. Крайні терміни не є обмеженнями. Під час відновлення календарного плану завдання, яке не закінчилося до крайнього терміну, позначається індикатором.

Перерва в роботі над завданням. Іноді, для визначення характеру залежності між завданнями недостатньо встановлення зв'язку. Щоб показати, що час виконання завдань перекривається, задають час випередження завдання. Якщо ж потрібно встановити затримку між виконанням завдань, встановлюють час запізнення.

Час випередження – це час перекриття завдань, які залежать одне від одного. Наприклад, якщо можна запустити завдання, коли завданняпопередник закінчено тільки наполовину, для завдання-послідовника задають залежність "закінчення-початок" із часом випередження 50 %. Час випередження вводиться як від'ємне значення часу запізнення.

Час запізнення – це затримка між завданнями, які мають залежність. Наприклад, якщо між закінченням одного завдання та початком іншого завдання потрібна затримка в два дні, між ними встановлюють залежність "закінчення-початок" і задають час запізнення у два дні.

У процесі уточнення календарного плану може виникнути необхідність перервати виконання завдання. Наприклад, виконання одного з завдань проекту може вимагати матеріалів, які будуть поставлені тільки через тиждень; або може виявитися, що якісь два завдання за планом виконуються одночасно і використовують один ресурс. Якщо календарний план дозволяє, можна перервати одне з завдань, щоб частина роботи була виконана до початку другого завдання, а інша частина – після закінчення цього завдання. Завдання можна переривати декілька разів.

Управління ресурсами. Після того як визначені обсяг і завдання проекту, можна створити в поданні "Лист ресурсов" перелік ресурсів (людей, устаткування і матеріалів), які беруть участь у виконанні завдань проекту. Також можна скласти попередній перелік ресурсів, який замість конкретних назв містить прототипи, щоб попередньо погодити питання кадрового і матеріально-технічного забезпечення, якщо це необхідно. Ресурси в Microsoft Project можуть бути двох типів: трудові та матеріальні.

До трудових ресурсів належать люди і устаткування, які виконують завдання, витрачаючи на них свій час або працю. Для призначення нового трудового ресурсу варто вказати, скільки часу або яке максимальне число одиниць він має витратити на виконання проекту: весь свій робочий час (повна зайнятість – 100 %), частину робочого часу (часткова

зайнятість – наприклад, 50 %) або увесь час групи ресурсів (наприклад, 300 % для групи з трьох столярів, які беруть участь у проекті).

До матеріальних ресурсів належать сировина і матеріали, використовувані під час виконання завдань проекту. Для кожного матеріального ресурсу визначається одиниця вимірювання матеріалу. Під час призначення матеріального ресурсу завдання потрібно вказати норми витрат матеріалу для цього призначення. Можна також вказати, чи змінюється витрата матеріалу з часом (перемінна норма витрати матеріалу), чи залишається сталою (фіксована норма витрати).

Призначення ресурсів завданням. Підготувавши всі необхідні дані про ресурси, можна призначати їх завданням. Це необхідно для того, щоб уточнити, хто саме відповідає за виконання завдань. Призначення ресурсів також допомагає визначити, скільки часу буде витрачено на роботу над завданням і яких це потребує витрат. Ресурсом може бути конкретний співробітник, група людей (наприклад, програмістів). Після цього завдання плануються до виконання відповідно до величини затрат праці ресурсу, числа одиниць призначення і календарів ресурсів, що дозволяє скласти більш точний розклад роботи.

Вирівнювання завантаження ресурсів. Після складання і коригування плану проекту можна перевірити, наскільки оптимально використовуються ресурси. Для деяких ресурсів може спостерігатися перевищення доступності або заплановані більші затрати праці ніж дозволяє вільний час. Інші можуть бути недостатньо завантажені або працювати час від часу з неповним завантаженням.

Вирівнювання завантаження ресурсів – це спосіб вирішення конфліктних ситуацій, пов'язаних із тим, що ресурсам призначається занадто багато роботи; такий стан називається перевищенням доступності ресурсів. Завантаження ресурсів можна вирівнювати двома способами: затримати завдання доти, доки в призначеного ресурсу не з'явиться час для роботи над ним; перервати завдання так, щоб частина його була виконана в запланований час, а частина, що залишилася, пізніше, коли призначений ресурс звільниться. Вирівнювати завантаження ресурсів можна вручну або автоматично. Якщо Microsoft Project виконує автоматичне вирівнювання завантаження, під час вибору завдань, які підлягають затримці або перериванню, аналізуються такі фактори: ідентифікатор

завдання; наявний резерв часу; пріоритет завдання; залежності завдання; обмеження завдання; планові дати.

Коли Microsoft Project вирівнює завантаження ресурсів, він залишає без змін призначення ресурсів і дані про завдання. Microsoft Project тільки затримує або перериває завдання. Під час вирівнювання завантаження вручну можна затримати завдання або призначити йому додаткові ресурси. Якщо необхідно контролювати, в якому порядку для завдань буде проводитися автоматичне вирівнювання завантаження, завданням потрібно встановити пріоритети. Пріоритет задається в діапазоні від 0 до 1 000 (1 000 – найвищий пріоритет). Завдання з пріоритетом 1000 не вміщуються у вирівнювання, тобто під час вирівнювання вони за жодних умов не можуть бути затримані або перервані. Значення пріоритету за замовчанням дорівнює 500.

У Microsoft Project легко здійснювати відстеження ходу виконання проекту. Основним критерієм оцінювання змін проекту є базовий план. Базовий план є набором попередніх оцінок початкових і кінцевих дат, тривалостей, затрат праці та витрат, збережених після завершення і настройки плану проекту, але до початку виконання робіт проекту. Крім того, в базовому плані зберігається близько 20 наборів даних, включаючи підсумки і погодинні відомості для завдань, ресурсів і призначень. Можна зберегти до 11 базових планів. Виконуючи проект, можна порівняти збережені у базовому плані значення з фактичними. Під час аналізу освоєного обсягу можна також вказати, які значення базового плану необхідно використовувати для розрахунків освоєного обсягу. За кожного збереження базового плану записуються дата і час. Це полегшує відстеження використання базового плану, а також моменту останнього збереження.

Проміжний план – це набір поточних даних проекту, збережений після початку проекту, що порівнюється з базовим планом для аналізу ходу виконання проекту. У проміжному проекті зберігаються два набори даних (початкові й кінцеві дати поточних завдань). Можна зберегти до 10 проміжних планів.

Обмін даними між учасниками проекту. Для успішної роботи над проектом його учасники мають обмінюватися інформацією, необхідною

для роботи: змінами в призначеннях, ресурсах, завданнях тощо. Обмін може бути організований як із використанням сучасних комунікаційних технологій, так і без них. Для обміну відомостями про проект між учасниками може бути використаний сервер Microsoft Project Server. Це супутній Microsoft Project програмний продукт, що встановлюється на сервері організації і забезпечує можливості спільного планування й обміну повідомленнями про стан для членів робочої групи, керівників проектів та інших зацікавлених сторін за рахунок обміну й оброблення інформації проекту. У ході використання Microsoft Project Server учасники проекту можуть переглядати останні поточні відомості у цьому проекті. Якщо користувачі не використовують сервер Microsoft Project Server, але мають доступ до Інтернету, відомості про проект можуть експортуватися у форматі HTML шляхом збереження їх як веб-сторінки. Також можна користуватися спеціальним веб-сервісом www.projectcentral.com. Якщо для зв'язку використовується мережевий сервер або система електронної пошти, наприклад, Microsoft Exchange або Microsoft Outlook, можливий напрям відправлення або передача даних про проект за допомогою Microsoft Project.

У випадку, коли в роботі над проектом не використовуються електронні комунікації, виникає необхідність у відправленні друкованих звітів про поточний стан учасникам проекту і зацікавленим особам. Microsoft Project дозволяє друкувати відомості про завдання, ресурси, витрати і хід виконання проекту в звітах, що відповідають вимогам користувачів. Користувачі можуть змінювати дані в звітах, застосовуючи різні таблиці та фільтри. Microsoft Project містить багато вбудованих звітів про завдання й ресурси, а також перехресні звіти. Вони розділені на декілька категорій: огляди, поточну діяльність, витрати, призначення, завантаження тощо.

Завершення проекту. Завершення проекту дає можливість зібрати і зафіксувати інформацію про процес і результати його виконання, щоб надати її зацікавленим сторонам. За результатами завершення проекту створюють документи узагальнення досвіду. У документах узагальнення досвіду записуються відомості про хід проекту і найбільш вдалі дії. Сюди входять відомості про успіхи і помилки проекту, що можуть бути використані для тренування перед майбутніми проектами або у повторних проектах.

Документи узагальнення досвіду дають можливість відповісти на такі запитання:

чи досягнута мета проекту;

чи виконана робота вчасно, у рамках бюджету і відповідно до специфікацій;

що можна зробити для удосконалення майбутніх проектів;

чи задоволені зацікавлені сторони.

Microsoft Project не дає можливості створити подібні документи автоматично. Замість цього можна скористатися будь-яким редактором тексту і прикріпити файли документів узагальнення досвіду до проекту Microsoft Project. Після цього можна забезпечити доступ до них за допомогою звітів і демонстрацій, через Інтернет, сервер Microsoft Project Server або загальні папки Microsoft Exchange. Можна також зберегти завершений проект у вигляді шаблону, що дозволить використати його дані в нових проектах.

#### **Завдання на лабораторну роботу**

Розробити проект організації діяльності компанії щодо розроблення та впровадження інноваційного ІТ-продукту чи послуги, використовуючи MS Project (Trello, Zoho). Для цього необхідно провести розподіл обов'язків і відповідальності між учасниками команд за процес розроблення і впровадження інновацій і управління діяльністю ІТ-підприємства.

Інформацію, необхідну для розроблення проекту в MS Project, доцільно подати в табличному вигляді (табл. 4.1 – 4.3).

Таблиця 4.1

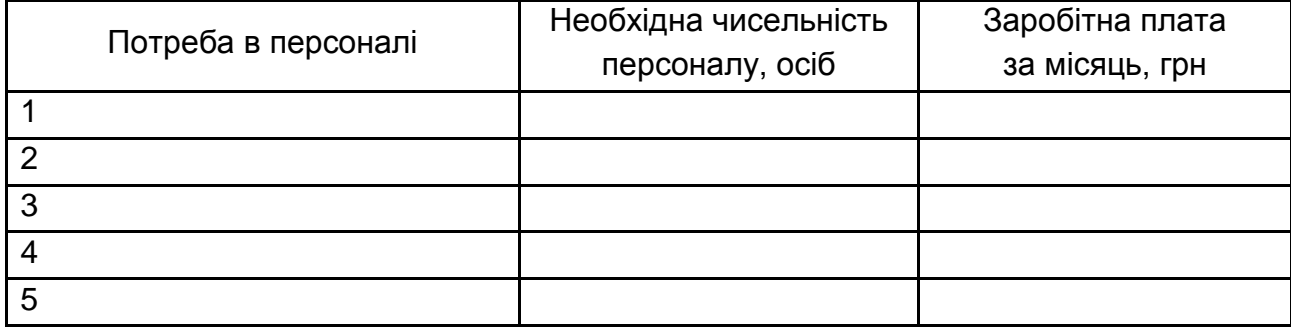

#### **Потреба в управлінському персоналі**

Таблиця 4.2

#### **Розподіл функцій управлінського персоналу**

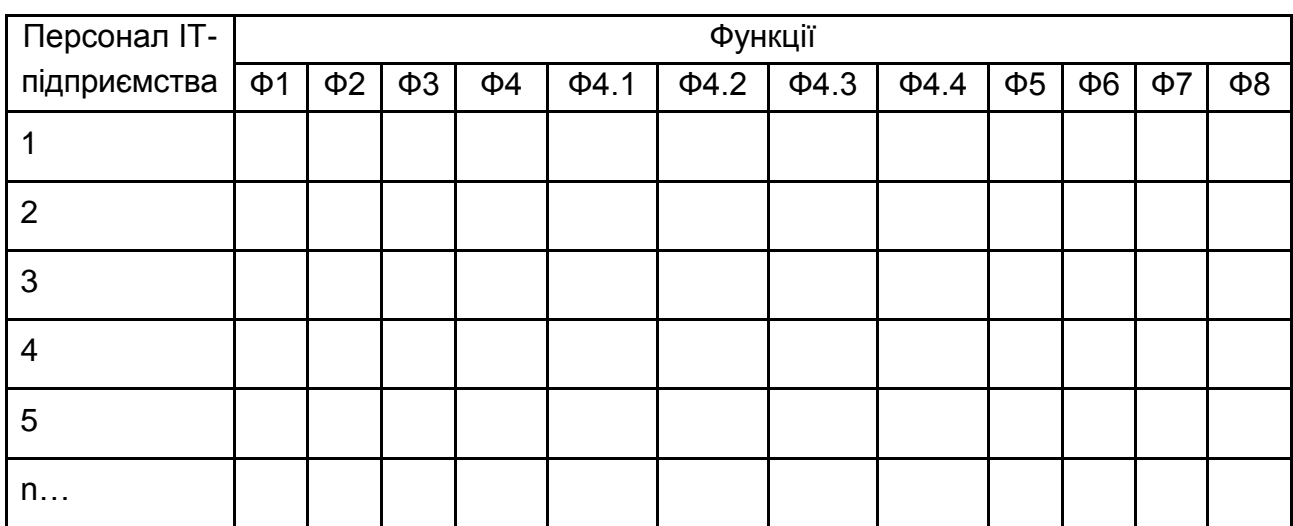

Основні позначення, які будуть наведені в табл:

 $\overleftrightarrow{x}$  - має здійснювати функцію;

 $\triangle$  - може здійснювати завдання.

Умовні позначення:

- Ф1 організація бізнесу;
- Ф2 ведення бухгалтерського обліку;
- Ф3 забезпечення юридичної підтримки;
- Ф4 пошук, підтримка зв'язків з клієнтами;
- Ф4.1 прийом заявок;
- Ф4.2 оформлення документів на перевезення;
- Ф4.3 рекламна діяльність;
- Ф4.4 залучення замовників;
- Ф5 організація інформаційного забезпечення;

Ф6 – ведення економічної діяльності (складання довготермінових і короткотермінових планів розвитку підприємства, забезпечення підприємства необхідними фінансовими ресурсами);

Ф7 – формування і використання людського фактора (трудового потенціалу): комплектування кадрів робітників і управлінського персоналу, їхній підбір і розстановка, підвищення кваліфікації, аналіз використання кадрів, вирішення питань їхньої мобільності, вибір або розроблення форм організації і оплати праці, моральних мотивів і стимулів, координація дій учасників сумісного процесу праці;

Ф8 – контроль за веденням бізнесу.

Це схема, а в роботі буде ваш варіант завдання.

Таблиця 4.3

#### **Фонд оплати праці персоналу ІТ-підприємства за перший рік**

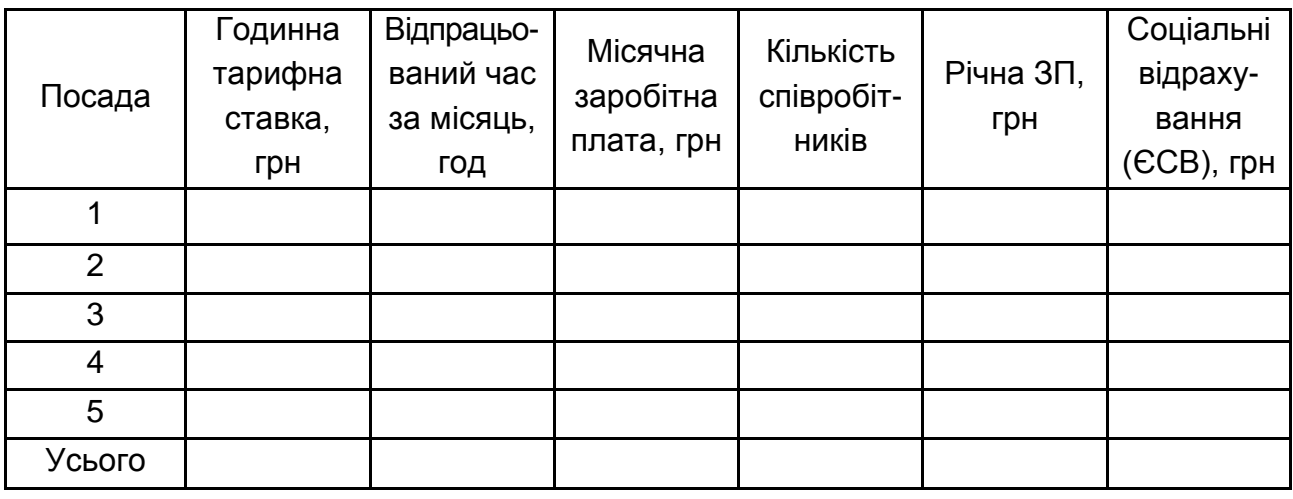

На основі узагальненої інформації необхідно оформити звіт за лабораторною роботою, що містить:

1) розрахунки потреби в персоналі ІТ-підприємства та його вартості;

2) проект, розроблений у MS Project.

## **Лабораторна робота 5**

## <span id="page-32-0"></span>**Розроблення ресурсного та фінансового плану роботи ІТ-підприємства з використанням КІС. Оцінювання ефективності діяльності ІТ-підприємства за темою "Інформаційні системи та технології визначення ресурсного забезпечення ІТ-підприємства та оцінювання ефективності його діяльності"**

**Мета лабораторної роботи**: оволодіння компетентністю щодо визначення ресурсів, необхідних для реалізації діяльності ІТ-підприємства, а також оволодіння компетентністю щодо оцінювання ефективності проекту.

#### **Методичні рекомендації щодо виконання лабораторної роботи**

Незалежно від типу бізнесу підприємцю завжди важливо знати, наскільки ефективний є його проект чи діяльність загалом. Використання інформаційних систем і технологій дозволяють отримати відповіді на це питання, а також допомагають у веденні бізнесу, починаючи від складання бізнес-плану інноваційного продукту до ведення операційної діяльності вже успішного бізнесу.

Відповідно до матеріалів Асоціації APICS (Американське об'єднання управління виробництвом і запасами) концепція ERP має містити:

управління послідовністю поставок (Supply Chain Management, SCM; раніше застосовувався термін Distribution Resource Planning, DRP);

удосконалення планування та складання розкладу – календарне планування (Advanced Planning and Scheduling, APS);

модуль автоматизації продажу (Sales Force Automation, SFA);

автономний модуль, який відповідає за конфігурацію системи (Stand Alone Configuration Engine, SАCE);

остаточне планування ресурсів (Finite Resource Planning, FRP);

інтелект бізнесу, OLAP-технології (Business Intelligence, BI);

модуль електронної комерції (Electronic Commerce, EC);

управління даними про продукцію (Product Data Management, PDM).

Програма "Project Expert – комп'ютерна система, призначена для створення фінансової моделі нового або наявного підприємства незалежно від його галузевої належності та масштабів. Основні характеристики програми: тривалість проекту – до 30 років; максимальна кількість стадій проекту – 400, номенклатура продуктів (послуг) – 100 одиниць в одному проекті з можливістю розширення номенклатури до 400 найменувань.

Можливості Project Expert щодо розроблення бізнес-планів, оцінювання та реалізації інвестиційних проектів.

Крок 1. Побудова фінансової моделі проекту, компанії, з урахуванням економічного і отриманням прогнозних фінансових звітів.

Крок 2. Визначення на її основі обсягів капітальних вкладень і оборотного капіталу, необхідних для фінансування проекту.

Крок 3. Розроблення стратегії фінансування.

Крок 4. Проектний аналіз – оцінювання інвестиційного проекту, включаючи кількісну оцінку проектних ризиків, динаміки вартості бізнесу для різних моментів.

Крок 5. Створення бізнес плану, інвестиційного меморандуму, інших звітів: завдання певної структури, підготовка текстової частини, вміщення в неї необхідної прогнозної фінансової звітності, графіків і діаграм.

Крок 6. Внесення коригувань у вихідні дані інвестиційного проекту, оцінювання його ефективності в процесі та за підсумками реалізації.

Для установки Project Expert 7 Trial необхідно розпакувати архів, що був скачаний, далі виберіть файл із папки \ p7r trl all \ P7R TRL\_7.57.0.9038 \ setup.exe і дотримуйтеся інструкцій програми установки.

За замовчуванням Project Expert встановлюється на диск C :, в папку C: \ Program Files \ Expert Systems \ Project Expert 7 Trial. Запускається Project Expert так само, як і інші, розроблені під Windows програми, за допомогою команди Пуск> Програми> Expert systems> Project Expert 7 Trial> Project Expert 7 Trial на панелі завдань.

Аналогічним чином можна запустити три додатки Project Expert, що знаходяться в цій же групі:

Project Integrator – для спільного розгляду проектів Project Expert.

What-if & PlanFact – для аналізу та порівняння альтернативних сценаріїв.

PIC Holding – для моделювання фінансового холдингу.

У цій групі знаходиться і файл з описом проектів, фінансові моделі яких вміщені в поставку Project Expert.

Після запуску Project Expert на екрані відкриється робочий стіл програми з добре знайомими користувачам Windows піктограмами панелі інструментів. Піктограма "Відкрити" забезпечує можливість перегляду і вибору потрібного файлу проекту. Вибрати проект можна з директорії C: \ Program Files \ PIC \ Project Expert 7 Trial \ Projects \ Samples. У ній за замовчуванням розміщені всі фінансові моделі в уже відомому нам форматі *pex*.

Як видно з рис. 5.1, зверху робочого столу розташовано основне меню програми, під ним – панель інструментів, що дозволяє працювати з програмою, не користуючись меню, в центрі – вікно змісту з різними діалогами для створення моделі, отримання фінансової звітності, її економічного аналізу та підготовки звітів за його результатами.

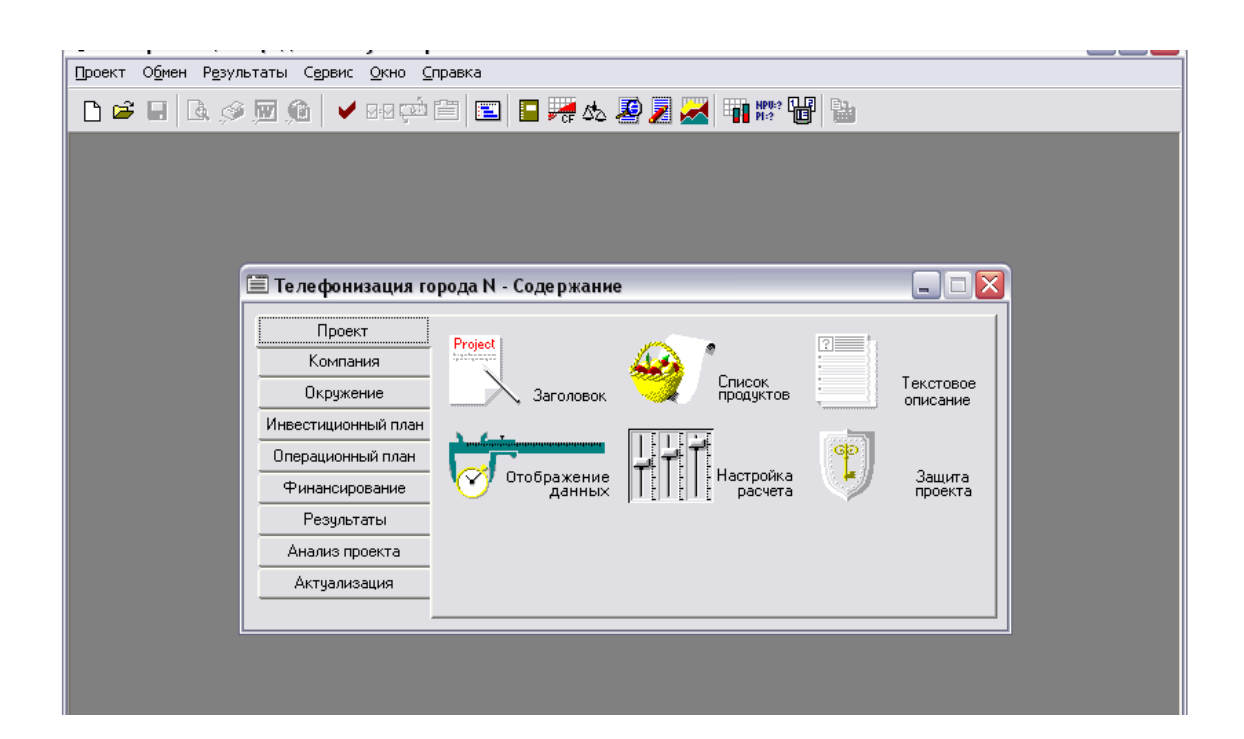

Рис. 5.1. **Робочий стіл і вікно змісту Project Expert**

#### **Завдання на лабораторну роботу**

Для розроблення проекту щодо створення інноваційного ІТ-продукту або послуги у програмі Project Expert необхідно зробити попередні розрахунки, а саме:

розрахунок потреби у ресурсах для реалізації і діяльності ІТ-підприємства;

розроблення плану ресурсного забезпечення реалізації діяльності ІТ-підприємства;

розроблення фінансового плану діяльності ІТ-підприємства;

оцінювання ефективності діяльності ІТ-підприємства.

Інформацію, необхідну для розроблення проекту в Project Expert, доцільно подати в табличному вигляді (табл. 5.1 – 5.7).

Таблиця 5.1

#### **Витрати на утримання обладнання та програмного забезпечення**

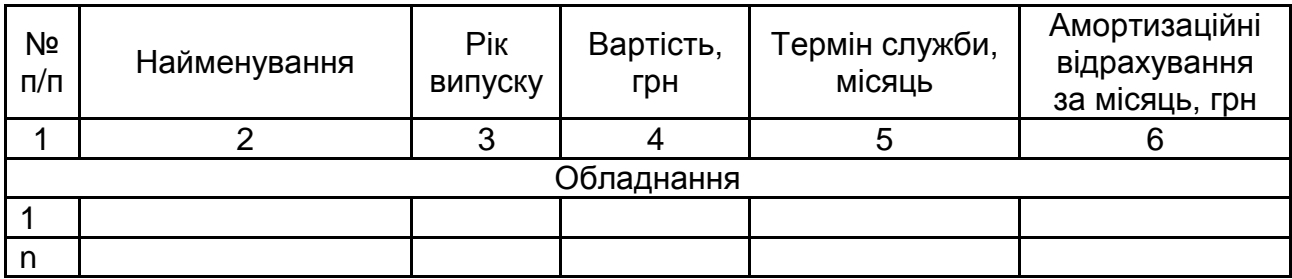

#### Закінчення табл. 5.1

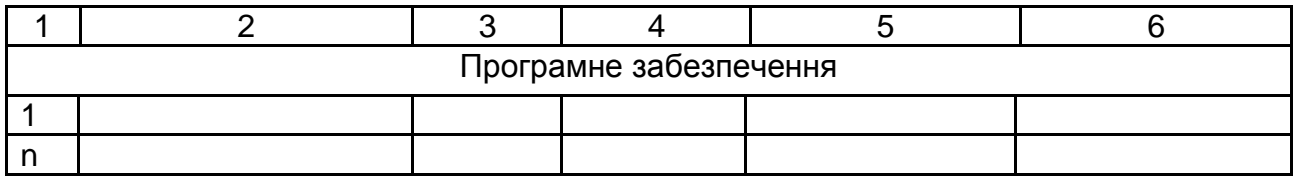

#### Таблиця 5.2

#### **Витрати на оренду приміщень**

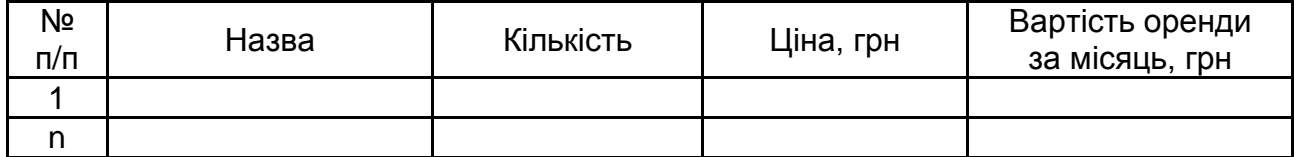

#### Таблиця 5.3

#### **Фонд оплати праці виробничого персоналу**

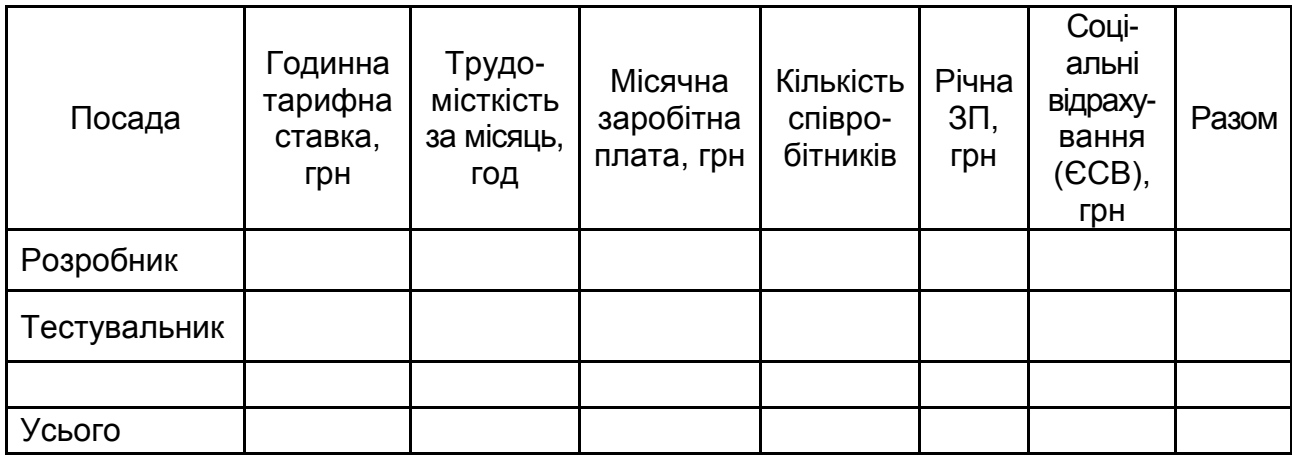

Таблиця 5.4

#### **Витрати на оплату праці управлінського персоналу**

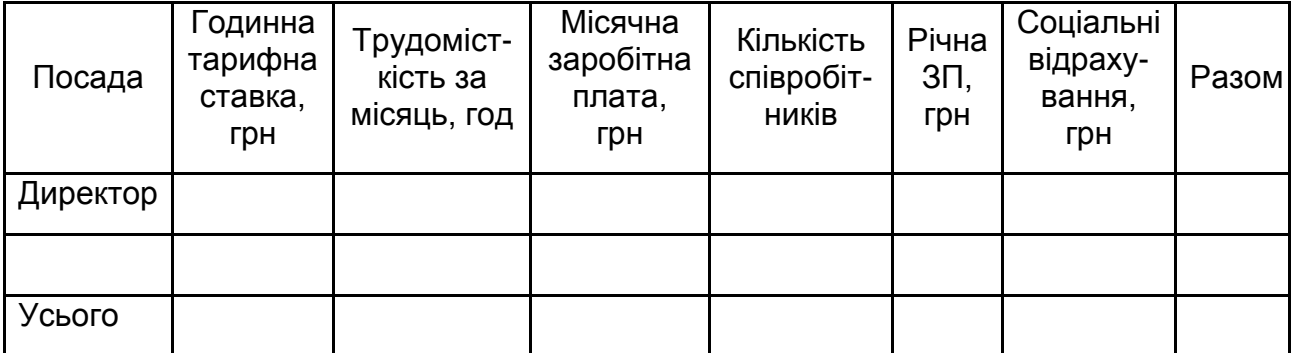

### Таблиця 5.5

## **Розрахунок собівартості**

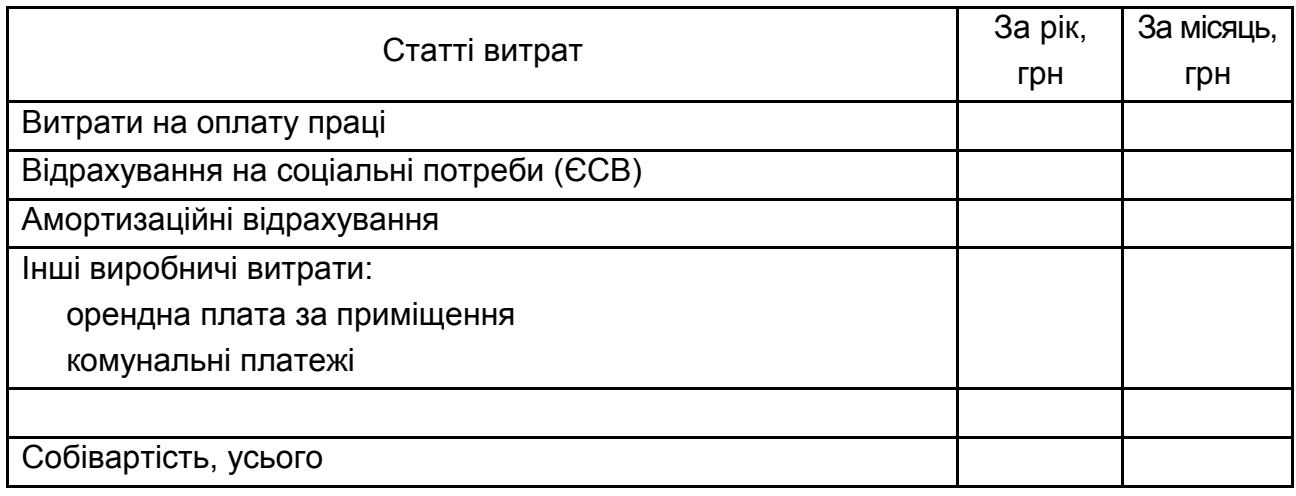

Таблиця 5.6

### **Бюджет адміністративних витрат і витрат на збут**

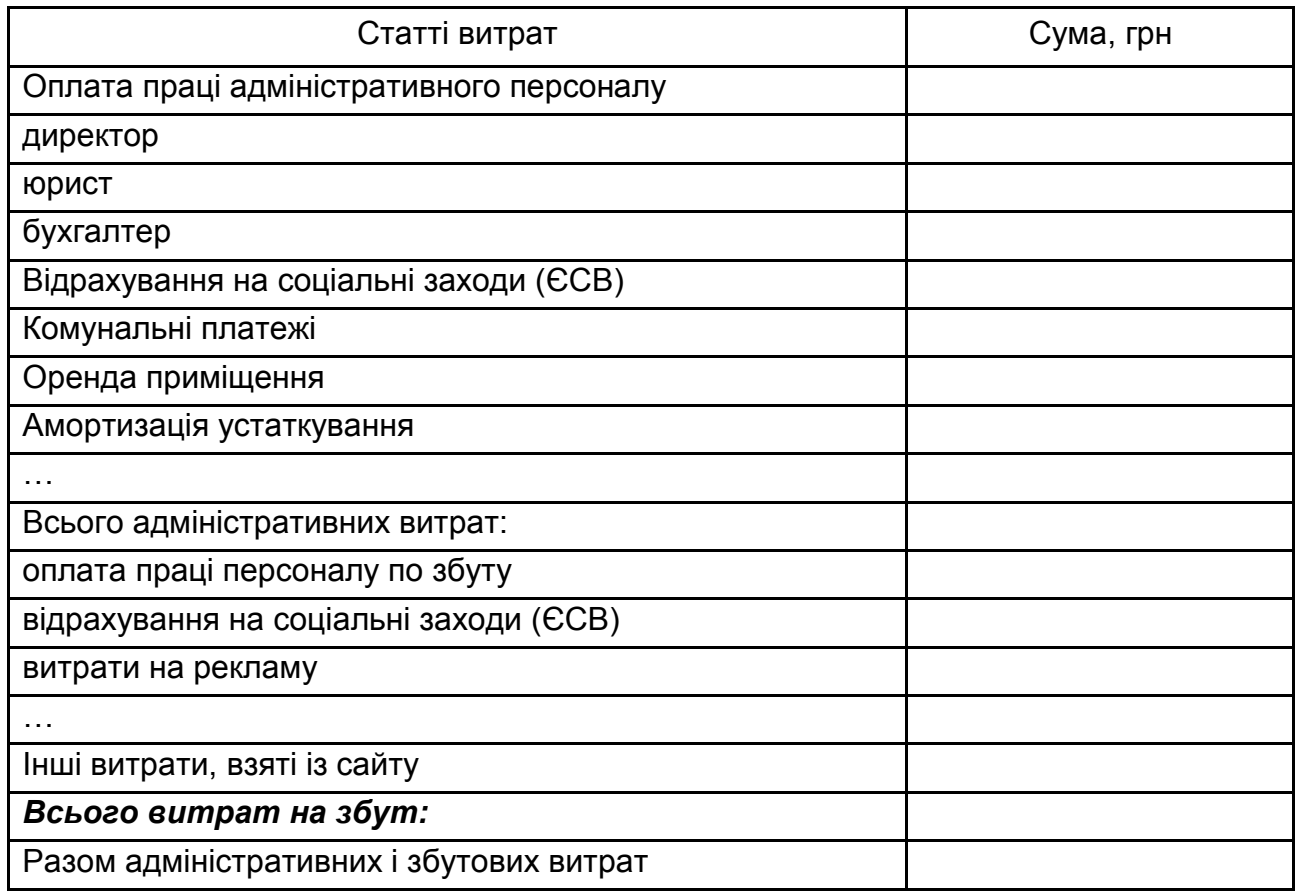

Таблиця 5.7

#### **Бюджет прибутку,** грн

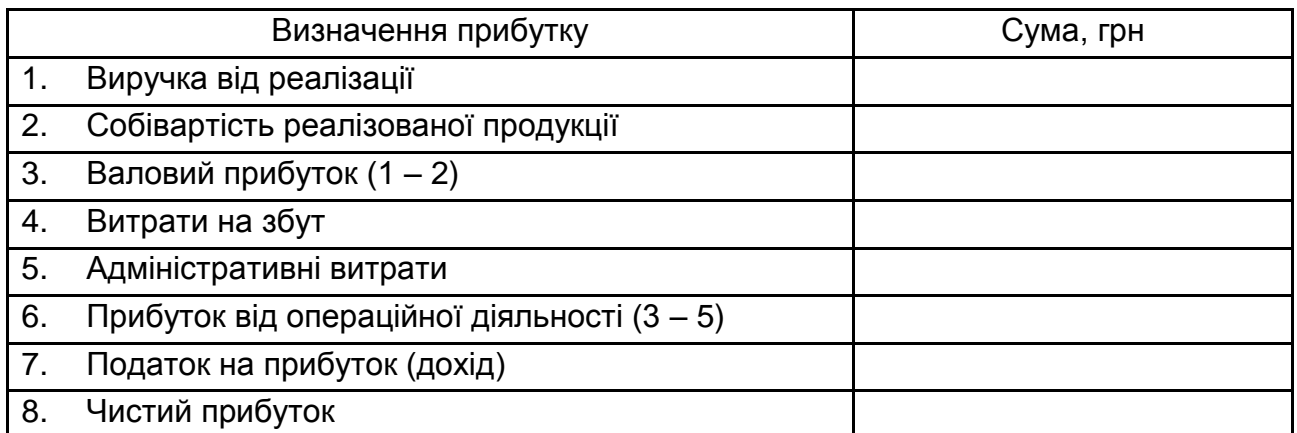

#### **Методика розрахунку ефективності інвестицій у діяльність ІТ-підприємства**

У практиці аналізу інвестиційних проектів використовується показник оцінювання ефективності інвестицій, що базується на методі дисконтування грошових потоків у часі – "чиста приведена вартість" (net present value, NPV). Показник чистої приведеної вартості дає змогу порівняти між собою теперішню вартість майбутніх доходів від реалізації інвестиційного проекту (у фазі його експлуатації) з інвестиційними витратами, які необхідно здійснити в поточному періоді. Інакше кажучи, *чиста приведена вартість становить різницю між теперішньою вартістю суми чистого грошового потоку та сумою інвестиційних витрат за проектом*. До того ж сума чистого грошового потоку має дисконтуватися до того інтервалу часу, в якому передбачається початок реалізації інвестиційного проекту, а відповідно і здійснення інвестиційних витрат за ним (таке дисконтування має провадитися за постійною ставкою процента, обраною для проведення розрахунків, окремо за кожним інтервалом часу, що передбачається).

Для того, щоб отримати загальну суму чистого грошового потоку в приведеній вартості, необхідно скласти окремі розраховані його суми за різними інтервалами часу протягом усього періоду експлуатаційної фази життєвого циклу інвестиційного проекту. Цей показник розраховується за такими формулами:

$$
\mathsf{Y} \mathsf{\Gamma} \mathsf{\Pi} = \mathsf{\Gamma} \mathsf{\Gamma} \mathsf{\Gamma}_0 + \mathsf{\Gamma} \mathsf{\Gamma} \mathsf{\Gamma}_1 \times a_1 + \mathsf{\Gamma} \mathsf{\Gamma} \mathsf{\Gamma}_2 \times a_2 + ... + \mathsf{\Gamma} \mathsf{\Gamma} \mathsf{\Gamma}_t \times a_t, \tag{5.1}
$$

$$
4\Gamma\Pi = \sum_{t=0}^{n} \frac{4\Gamma\Pi_{t}}{(1+i)^{t}},
$$
\n(5.2)

де ЧГП – загальна сума приведеного чистого грошового потоку за інвестиційним проектом;

ЧГП<sub>і</sub> – номінальна сума чистого грошового потоку за інвестиційним проектом в окремі інтервали часу його реалізації;

 t – коефіцієнт дисконтування суми чистого грошового потоку за інвестиційним проектом, що розглядається (1…n);

i – ставка дисконту, обрана для цього інвестиційного проекту (у вигляді десяткового дробу).

Відповідно, сума чистої приведеної вартості за інвестиційним проектом розраховується за такою формулою:

$$
4\Pi B (NPV) = -IB + 4\Gamma\Pi, \tag{5.3}
$$

де ЧПВ (NPV) – сума чистої приведеної вартості за інвестиційним проектом;

ІВ – загальна теперішня вартість інвестиційних витрат за проектом (початкові інвестиції);

ЧГП – загальна сума приведеного чистого грошового потоку за проектом.

NPV = 
$$
\sum_{t=0}^{n} \frac{4\pi \Pi_{t}}{(1+i)^{t}} = -IB + \sum_{t=1}^{n} \frac{4\pi \Pi_{t}}{(1+i)^{t}}.
$$
 (5.4)

Найбільш складним під час розрахунку чистої приведеної вартості є визначення ставки дисконту (процента).

Відповідно до рекомендацій UNIDO норма дисконту має бути прирівняна до фактичної ставки відсотка за довгостроковими позиками на ринку капіталу або до ставки відсотка (вартості капіталу), який сплачується отримувачем позики. У цьому разі ставка (норма) дисконту, буде відповідати можливому рівню прибутку інвестора, який він міг би отримати на ту ж суму капіталу, за умови вкладення його в будь-якому іншому місці (до того ж допускається, що рівень інвестиційних ризиків для всіх альтернативних варіантів, які розглядаються, однаковий). Тобто ставка дисконту – це мінімальний рівень норми прибутку, нижче якого будь-який інвестор вважав би недоцільним під час реалізації інвестиційного проекту.

Норма дисконту обирається індивідуально для кожного інвестиційного проекту, бо вона суттєво впливає на кінцевий показник.

*Більшість експертів під час вибору норми дисконту для оцінювання ефективності інвестиційних проектів рекомендує до уваги приймати:*

*1. Облікову ставку Національного банку України (остання зміна станом на 07.09.2018 р. склала 18 % річних).*

*2. Індекс інфляції.*

*3. Рівень ризикованості проекту.* 

*Рекомендується прийняти норму дисконту на рівні 35 – 40 %.*

Критерій прийняття інвестиційних рішень на основі розрахованої суми чистої приведеної вартості (NPV) є однаковим для будь-яких інвестиційних проектів. *Якщо показник чистої приведеної вартості більший за нуль, інвестиційний проект може бути прийнято до реалізації і навпаки.* 

Існують й інші показники оцінювання ефективності інвестиційних проектів, які можна розраховувати на основі інформації про грошові потоки, пов'язані із їхньою реалізацією. Найчастіше з цією метою розглядаються показники: "індекс дохідності інвестиції" (profitability index; PI); "індекс прибутковості інвестицій" (return on investment; ROI); "період окупності інвестицій" (payback period; PP).

Показник *індекс дохідності інвестицій* потребує для розрахунку ту ж інформацію про дисконтовані грошові потоки, що й показник чистої приведеної вартості. Однак під час розрахунку індексу дохідності замість знаходження різниці між поточною вартістю інвестиційних витрат і дисконтованою (теперішньою) вартістю майбутнього чистого грошового потоку, пов'язаного з реалізацією інвестиційного проекту, визначається співвідношення цих показників. Загальна формула, за якою ведуться розрахунки індексу дохідності за інвестиційним проектом, має такий вигляд:

$$
PI = \frac{4\Gamma\Pi}{IB},\tag{5.5}
$$

де РІ – індекс дохідності за інвестиційним проектом;

 ЧГП – загальна сума дисконтованого чистого грошового потоку за інвестиційним проектом;

ІВ – загальна теперішня вартість інвестиційних витрат за проектом.

*Критерій ухвалення інвестиційних рішень* на основі розрахованого індексу дохідності однаковий для всіх типів інвестиційних проектів: *якщо значення цього показника перевищує одиницю, інвестиційний проект може бути прийнято до реалізації,* і навпаки, якщо його значення менше ніж одиниця або дорівнює одиниці, інвестиційний проект має бути відхилений.

Показник *індекс прибутковості* інвестицій розраховується на основі інформації про обсяг інвестованого капіталу і суми чистого прибутку від операційної діяльності в процесі експлуатації інвестиційного проекту. Цей показник визначається звичайно на основі прибутку за один рік, коли інвестиційний проект має експлуатуватися уже на повну потужність. Однак у процесі аналізу інвестиційних проектів розрахунки цього показника можуть провадитися і для різних ступенів використання виробничих потужностей в окремі роки експлуатації їх. До того ж суму чистого прибутку в окремі роки майбутньої експлуатації інвестиційного проекту має бути відповідно дисконтовано (тобто визначено у теперішній вартості).

Розрахунок індексу прибутковості інвестицій ведеться за такою загальною формулою:

$$
ROI = \frac{4\Pi_p}{IB} \times 100,
$$
 (5.6)

де ROI – індекс прибутковості за інвестиційним проектом, %;

 ЧПр – річна сума дисконтованого чистого прибутку у фазі експлуатації інвестиційного проекту;

ІВ – загальна теперішня вартість інвестиційних витрат за проектом.

Критерієм ухвалення інвестиційних рішень на основі розрахованого показника індексу прибутковості інвестицій може виступати фактичний рівень прибутковості власного капіталу за операційною діяльністю підприємства. Позитивне інвестиційне рішення щодо реалізації інвестиційного проекту може бути прийнято, якщо індекс прибутковості інвестицій буде перевищувати фактичний рівень прибутковості власного капіталу за операційною діяльністю підприємства, і навпаки, якщо індекс прибутковості інвестицій буде нижчим, проект має бути відхиллено.

## **6. Рекомендована література**

#### **6.1. Основна**

<span id="page-42-1"></span><span id="page-42-0"></span>1. Бізнес-моделювання й управління потоками робіт і документообігом в економічних системах : монографія / В. С. Пономаренко, І. О. Золотарьова, С. В. Мінухін та ін. – Харків : ХНЕУ, 2010. – 270 с.

2. Информационные системы в управлении, образовании, промышленности : монографія / под ред. В. С. Пономаренко. – Харьков : Вид-во ТОВ "Щедра садиба плюс", 2014. – 498 с.

3. Куліков П. М. Економіка та організація інноваційної діяльності : навч. посіб. / П. М. Куліков, Д. О. Тишенко, Н. В Кулєшова. – Харків : Вид. ХНЕУ, 2013. – 248 с.

#### **6.2. Додаткова**

<span id="page-42-2"></span>4. Бухататий О. Є. Інформаційно-комунікативна парадигма розвитку сучасного суспільства [Текст] / О. Є. Бухататий // Інформаційні стратегії в глобальному управлінні : матеріали міжнар. наук.-практ. конф., Київ, 29 жовтня 2011. – Київ, 2011. – С. 32–34.

5. Волков О. І. Економіка та організація інноваційної діяльності : підручник / О. І. Волков, М. П. Денисенко, А. П. Гречан. – Київ : Центр учбової літератури, 2007. – 662 с.

6. Ильин В. В. Моделирование бизнес-процессов : практический опыт разработчика / В. В. Ильин. – Москва; Санкт-Петербург; Киев : Вильямс, 2006. – 176 с.

7. Йохна М. А. Інноваційний менеджмент : навчальний посібник / М. А. Йохна, В. В. Стадник – Київ : Видавничий центр "Академія", 2006. – 464 с.

8. Маклаков С. В. Создание информационных систем с AllFusion Modeling Suite С. В. Маклаков. – Москва : ДИАЛОГ-МИФИ, 2003. – 432 с.

9. Giglia E. Information in Communication Paradigms and Technologies [Electronic resource] / E. Giglia, P. Calimberti // D-Lib Magazine. – 2009. – Vol. 15, № 7/8. – Access mode : www.dlib.org.

## **6.3. Інформаційні ресурси**

<span id="page-43-0"></span>10. Закон України "Про інноваційну діяльність" [Електронний ресурс]. – Режим доступу : http://zakon4.rada.gov.ua/laws/show/40-15.

11. Закон України "Про пріоритетні напрями інноваційної діяльності в Україні [Електронний ресурс]. – Режим доступу : [http://zakon4.rada.gov.](http://zakon4.rada.gov/) ua/laws/show/3715-17.

12. Invitation to Tender for Research and Innovation Information Systems March 24, 2011 [Electronic resource]. – Access mode : [http://issuu.](http://issuu/) com/jiscinfonet/docs/riis-itt.

## **Зміст**

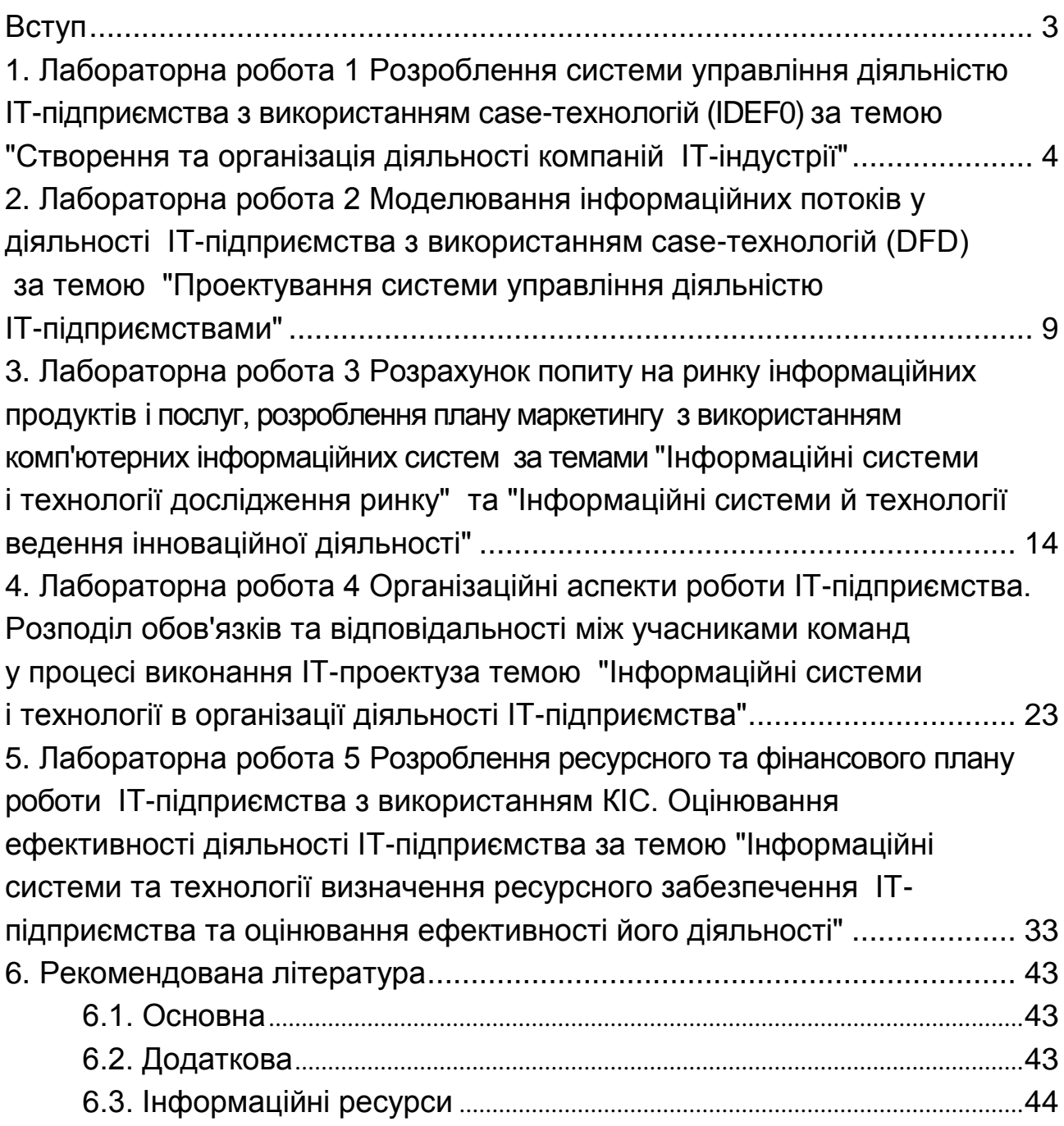

НАВЧАЛЬНЕ ВИДАННЯ

# **КОМП'ЮТЕРНІ ІНФОРМАЦІЙНІ СИСТЕМИ В ОРГАНІЗАЦІЇ РОБОТИ ІТ-ПІДПРИЄМСТВ**

**Методичні рекомендації до лабораторних робіт для студентів галузі знань 12 "Інформаційні технології" другого (магістерського) рівня**

*Самостійне електронне текстове мережеве видання*

Укладач **Плоха** Олена Борисівна

Відповідальний за видання *О. Г. Руденко*

Редактор *В. Ю. Степаненко*

Коректор *Н. В. Грінченко*

План 2019 р. Поз. № 81 ЕВ. Обсяг 46 с.

Видавець і виготовлювач – ХНЕУ ім. С. Кузнеця, 61166, м. Харків, просп. Науки, 9-А

*Свідоцтво про внесення суб'єкта видавничої справи до Державного реєстру ДК № 4853 від 20.02.2015 р.*